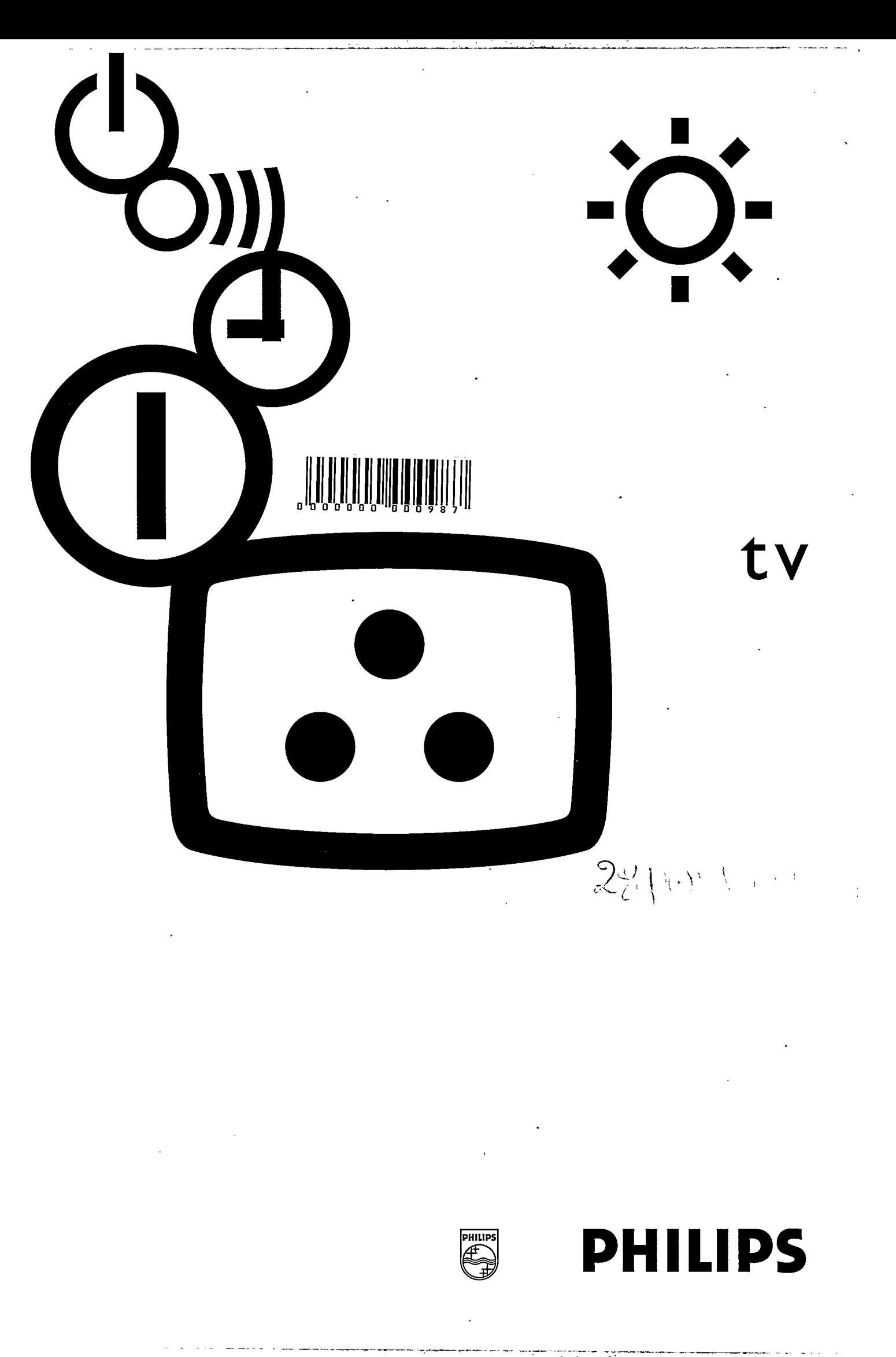

Printed on recycled paper

 $\overline{\phantom{a}}$ 

WINDOW

 $\hat{\boldsymbol{\beta}}$ 

 $\overline{a}$ 

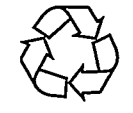

tin<br>S

 $\epsilon=2$ 

 $\frac{1}{2}$ 

Ţ

 $\sim$   $\sim$ 

### Français

# Table des matières

### **Installation**

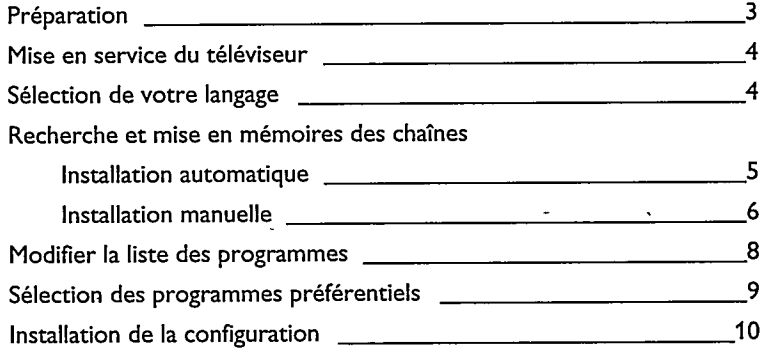

### **Utilisation**

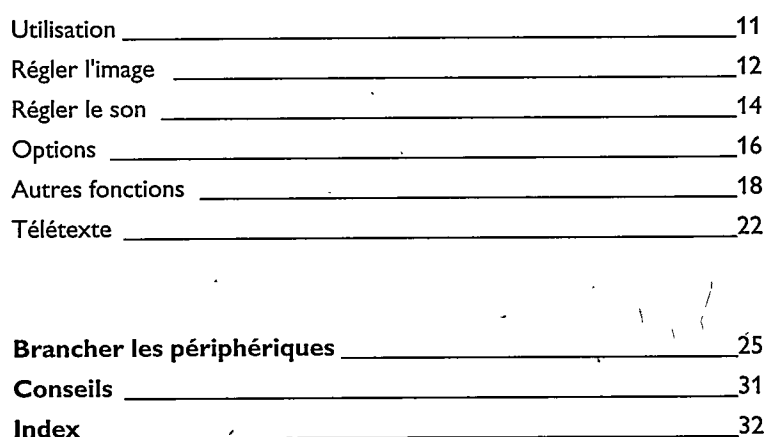

Français

O

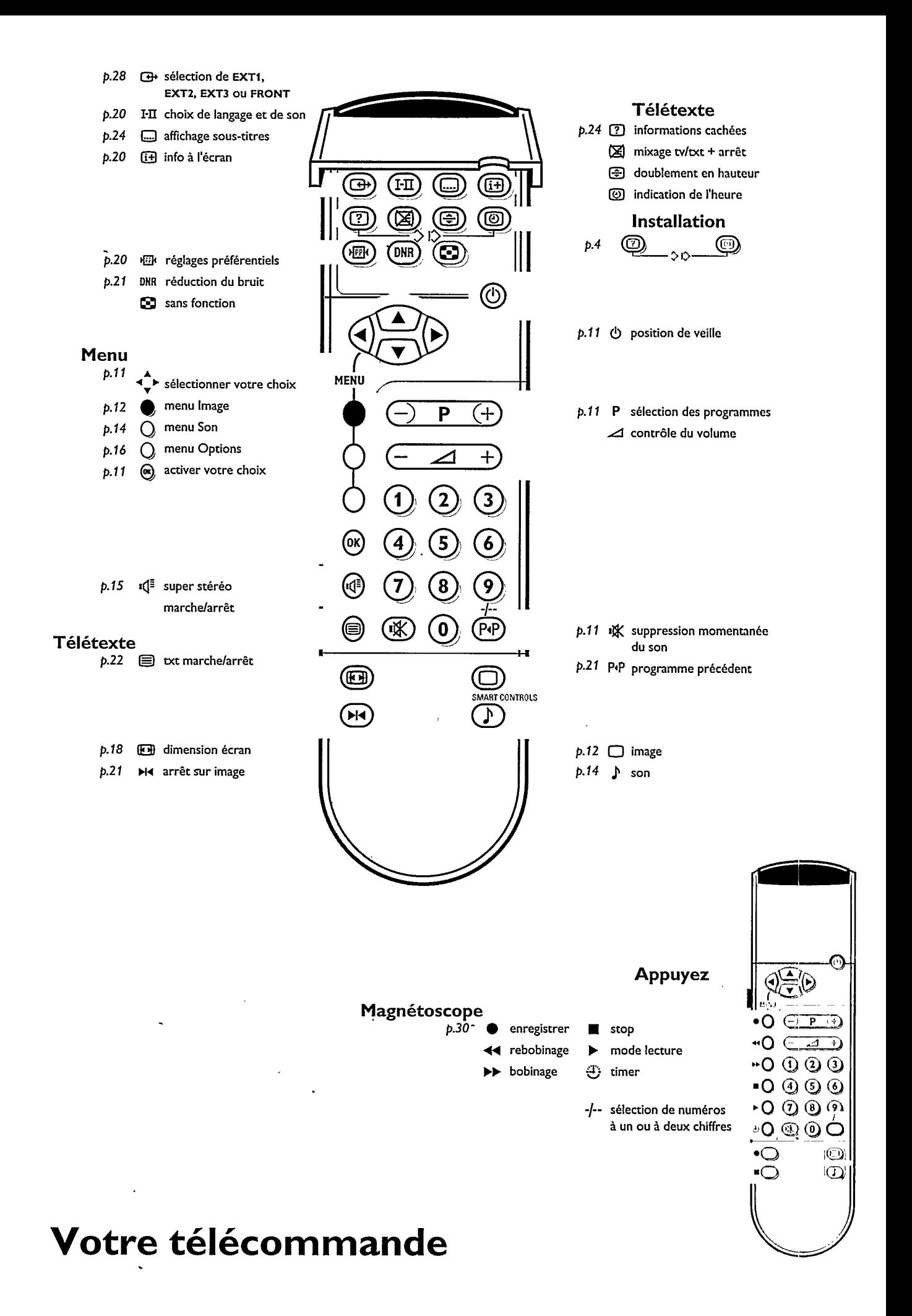

# **Installation**

# Préparation

Placez le téléviseur sur une surface solide et stable. Prévoyez un espace libre d'au moins 5 cm autour de l'appareil pour l'aération. Pour éviter toute situation dangereuse, ne pas placer d'objets sur l'appareil.

Introduisez la fiche d'antenne dans l'entrée d'antenne Tr à l'arrière du téléviseur. Veillez à utiliser un câble d'antenne de bonne qualité. En cas de perturbation (points blancs sur l'image) lors de la réception d'émetteurs VHF Bande 1 il est conseillé de brancher le câble d'antenne antiparasite fourni.

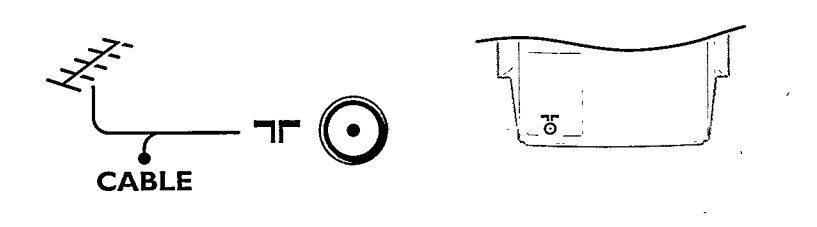

Introduisez la fiche dans la prise de courant avec une tension secteur de 220V - 240V.

### Télécommande

Enlevez le couvercle du compartiment à piles à l'arrière de la télécommande. Mettez les deux piles fournies (type R03G-1,5V). Remettez le couvercle en place jusqu'à l'obtention du déclic.

Français

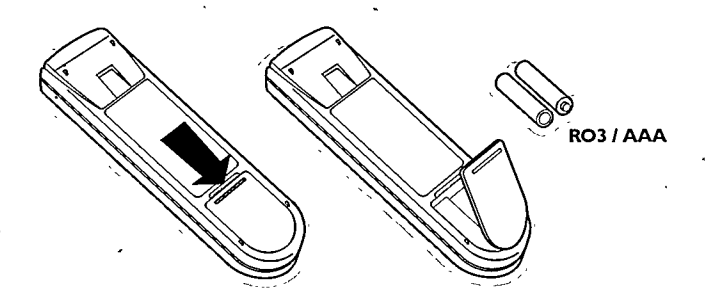

Même si les piles livrées avec la télécommande ne contiennent pas de métaux lourds tels que le mercure ou le cadmium, la législation de certains pays peut cependant interdire la dépose de piles usagées dans les déchets ménagers. Informez-vous pour connaître les dispositions en vigueur dans votre pays.

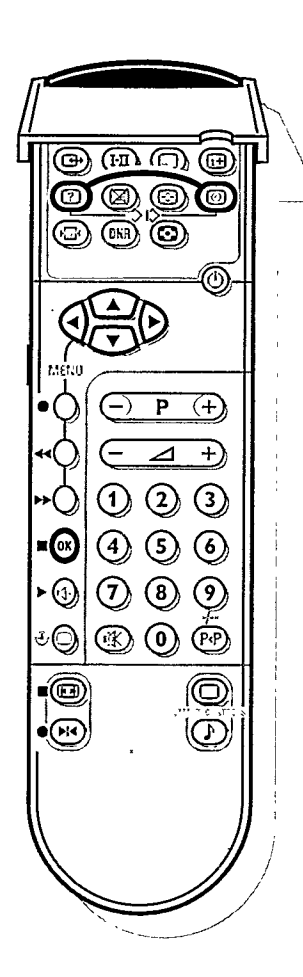

#### **INSTALLATION** Langage Pavs Installation automatique Installation manuelle Nom du programme Modifier nº de programme Programmes préférentiels **Configuration** LANGAGE  $\ddotsc$ . . . Français  $\ddotsc$  $\sim$   $\sim$   $\sim$

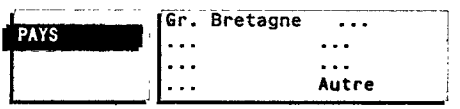

# Mise en service du téléviseur

o Appuyez sur la touche (D'sur la face avant du téléviseur.

► Un voyant vert ou rouge s'allume sur la face avant du téléviseur.

► Le téléviseur est en service.

- L'écran s'éclaire après quelques instants.
- ► Le téléviseur est en service, mais l'écran reste noir. Votre téléviseur est en position de veille.
- o Appuyez sur une touche chiffrée de la télécommande.
- Le téléviseur est en service. L'écran s'éclaire.
- > Le voyant vert clignote chaque fois que vous appuyez sur une touche de la télécommande.

# Sélectionnez votre langage

Vous pouvez choisir vous-même votre langage pour les menus. Lorsque vous allumez votre TV pour la première fois, le menu LANGAGE apparaît automatiquement à l'écran.

Suivez les indications à l'écran. Successivement les indications apparaissent automatiquement sur l'écran dans les langages différents.

Si le menu LANGAGE n'apparaît pas automatiquement à l'écran, poursuivez comme suit :

- o Ouvrez le volet en haut de la télécommande.
- o Appuyez simultanément sur les touches [?] et 3.
- ► Le menu INSTALLATION apparaît sur l'écran.
- $\triangleright$  Langage s'affiche.
- <sup>o</sup> Appuyez sur la touche bleue OK.
- ► Le menu LANGAGE apparaît.
- Sélectionnez le langage de votre choix avec les touches ▲, ▼, ◀ ou ▶ et appuyez sur la touche bleue OK.
- $\triangleright$ Le menu INSTALLATION apparaît de nouveau. Tous les menus seront formulés dans le langage que vous avez choisi.

Vous n'avez pas appuyé sur la bonne touche ?

Appuyez de nouveau sur la touche bleue OK et faites un nouveau choix.

# Sélectionnez votre pays

- O Appuyez sur les touches ▲ ou ▼ afin de choisir Pays.
- $\triangleright$  Pays s'affiche.
- <sup>o</sup> Appuyez sur la touche bleue OK.
- ► Le menu PAYS apparaît.
- o Sélectionnez le pays dans lequel vous vous trouvez avec les touches A, ▼, ◀ ou > et appuyez sur la touche bleue OK.
- Sélectionnez Autre quand le pays où vous vous trouvez n'est pas présent.
- ► Le menu INSTALLATION apparaît de nouveau.

## Mémoriser les chaînes de télévision

Vous pouvez procéder de deux façons différentes : automatique ou manuelle.

Toutes les chaînes recherchées sont mémorisées automatiquement. Dans la mesure où celles-ci sont transmises par une société de distribution par câble, les numéros et noms des chaînes sont prédéterminés et attribués automatiquement selon une liste affichant toutes les chaînes présélectionnées. Vous pouvez modifier l'attribution des numéros des chaînes TV ainsi que leurs noms et effacer la programmation d'origine. Exécutez avec précision et étape par étape les instructions du menu Installation Automatique.

#### Installation automatique ............................... OU Installation manuelle

L'installation manuelle permet de sélectionner les chaînes à partir des fréquences correspondantes ou des numéros de canaux.

Exécutez avec précision et étape par étape les instructions du menu Installation Manuelle. Vous devez passer par toutes les étapes.

Français

Passez à la page 6.

#### NSTALLATION Langage

Pays Installation automatique Installation manuelle Nom du programme Modifier n° de programme Programmes préférentiels Configuration

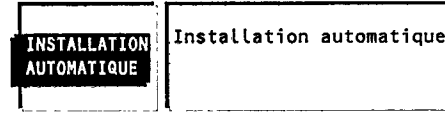

Recherche 0 % .................. 100 %

- **Installation automatique**
- o Sélectionnez Installation automatique à l'aide des touches ▲ ou ▼ et appuyez sur la touche bleue OK.
- ▷ Le menu INSTALLATION AUTOMATIQUE apparaît.
- o Appuyez de nouveau sur la touche bleue OK.
- Appuyez sur les touches < ou ▶ pour sélectionner Marche.
- L'indication Recherche s'affiche.  $\triangleright$ Le téléviseur est en train de rechercher toutes les chaînes disponibles.
- Vous pouvez interrompre l'installation automatique en appuyant sur la touche rouge MENU.
- ► Chaque fois qu'une chaîne est trouvée, elle est automatiquement mise sous le numéro de programme suivant dans la liste des programmes.
- ► Le message Prêt apparaît à l'écran dès que toutes les chaînes ont été trouvées. Les programmes sont mémorisés dans la liste des programmes. Lorsque le dispositif reconnaît le signal de distribution par câble dans la mesure où celui-ci transmet une page de télétexte comportant les fréquences et les noms présélectionnés de toutes les chaînes télévisées susceptible d'être reçues, il interrompt toute recherche et affiche une liste des chaînes présélectionnées. Cette liste est automatiquement assortie de tous les numéros et noms présélectionnés des chaînes TV disponibles.

Il est possible qu'un réseau émettant du télétexte diffuse ses propres paramètres. Ces paramètres sont alors définis par le réseau concerné. Faites votre sélection dans les possibilités présentées avec les touches ▲ ou ▼ et appuyez sur la touche bleue OK.

- o Appuyez sur la touche rouge MENU.
- > Le menu INSTALLATION apparaît de nouveau.

Passez à la page 8.

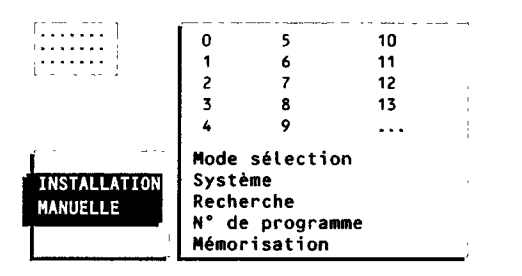

### **Installation manuelle**

- o Sélectionnez Installation manuelle à l'aide des touches ▲ ou ▼ et appuyez sur la touche bleue OK.
- ▷ Le menu INSTALLATION MANUELLE apparaît. Dans le coin supérieur gauche de l'écran, vous verrez apparaître un numéro de programme, un système sélectionné ou une fréquence.
- $\triangleright$ Mode sélection n'est présent que lorsque le pays que vous avez sélectionné dans le menu PAYS offre aussi l'option de sélection d'un canal. Dans ce cas, vous pouvez choisir un autre mode de sélection.
- O Appuyez sur les touches ◀ ou ▶ pour sélectionner Fréquence, Canaux C (par antenne) ou Canaux S (par câble).

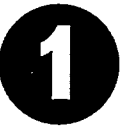

### Sélectionnez le système de télévision

Les images télévisées ne sont pas transmises de la même façon dans tous les pays. Il existe différents systèmes de télévision (PAL, SECAM, NTSC, ...).

o Sélectionnez Système à l'aide des touches ▲ ou ▼.

Vous avez votre propre antenne ....... OU

o Sélectionnez le pays ou la partie du monde pour lequel vous voulez sélectionner l'émetteur à l'aide des touches < ou

#### Vous êtes raccordé à la télévision par câble

o Sélectionnez le pays ou la partie du monde où vous vous trouvez en ce moment.

Passez à 2.

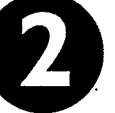

### Recherchez une chaîne de télévision

- $\circ$ Sélectionnez Recherche à l'aide des touches ▲ ou ▼ et appuyez sur la touche bleue OK.
- Ь Le téléviseur est en train de rechercher une chaîne.
- ► La fréquence ou le numéro de canal augmente jusqu'à ce qu'une chaîne ait été trouvée.
- Selon le choix que vous avez fait dans le mode de sélection, la recherche s'arrêtera sur une fréquence ou un numéro de canal.
- Ь Dans la ligne qui peut apparaître brièvement au bas de votre écran, la chaîne de télévision peut transmettre son nom ou un autre message.
- $\circ$ Appuyez sur [i+] sous le volet de la télécommande pour identifier la chaîne qui est en cours de diffusion.
- ▷ Le menu INSTALLATION MANUELLE disparaît momentanément.

La réception est mauvaise ?

Vous pouvez améliorer la réception de l'image et du son d'une chaîne de télévision. Réglez vous-même la fréquence avec la touche P - ou + de la télécommande.

La fréquence est ajustée dans la petite case du coin supérieur gauche de l'écran. Passez à 3 si vous voulez mémoriser la chaîne trouvée.

Vous voulez une autre chaîne?

o Appuyez de nouveau sur la touche bleue OK pour recommencer la recherche.

Vous n'avez pas trouvé de chaîne ?

• Interrompez la recherche automatique en appuyant sur les touches  $\triangle$  ou  $\nabla$ . Vérifiez si vous avez sélectionné le bon système de télévision ou si l'antenne est correctement raccordée. Voir également Conseils, p. 31.

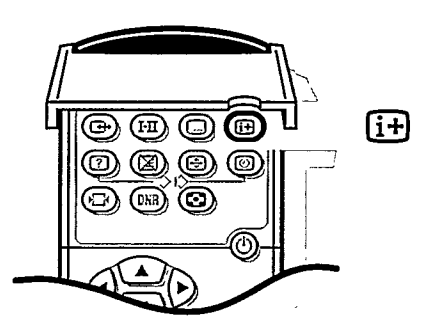

 $6<sup>1</sup>$ 

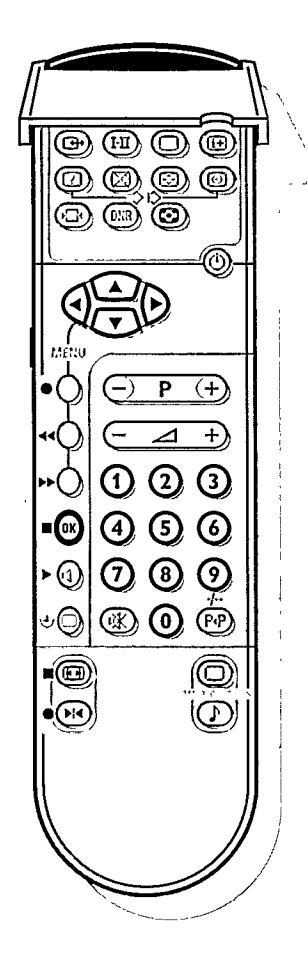

#### Introduire vous-même une fréquence

Si vous connaissez la fréquence, ou le numéro de canal C ou S, vous pouvez l'introduire directement et appeler ainsi la chaîne de télévision. Demandez une liste des fréquences à votre société de télédistribution ou à votre revendeur ou consultez le tableau de fréquences à l'intérieur de la couverture arrière de ce mode d'emploi.

- o Sélectionnez Recherche à l'aide des touches ▲ ou ▼.
- Introduisez les 3 chiffres de la fréquence désirée ou les 2 chiffres pour les canaux C ou S.
- Pour les fréquences inférieures à 100 MHz, composez d'abord un 0.  $\Omega$ Par exemple: 063
- > Le réglage de la fréquence est automatiquement affiné.

Vous vous êtes trompé de chiffre ?

Complétez d'abord le numéro de fréquence ou le numéro de la chaîne avec des chiffres quelconques et recommencez ensuite l'opération.

Passez à 3.

### Introduire le numéro de programme

Maintenant, vous devez vous-même attribuer un numéro de votre choix à la chaîne de télévision que vous recevez.

Vous décidez ainsi vous-même de l'ordre que vous attribuez à vos chaînes de télévision.

- Choisissez N° de programme à l'aide des touches ▲ ou ▼.
- Choisissez à l'aide des touches < ou ▶ ou des touches chiffrées le numéro de programme désiré.

Français

Passez à 4.

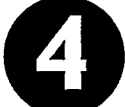

### Mémoriser les étapes 1 jusqu'à 3

Il faut mettre en mémoire les étapes 1 jusqu'à 3.

- o Choisissez Mémorisation à l'aide des touches ▲ ou ▼ et appuyez sur la touche bleue OK.
- L'indication Mémorisé(s) apparaît quelques instants en bas de l'écran.
- ► Une fois que le message a disparu, le programme et le nom sont mémorisés dans la liste des programmes.

### répétez

Vous voulez mémoriser une autre chaîne de télévision ?  $\circ$ Répétez **O** jusqu'à **O**.

Vous êtes raccordé à la télévision par câble ?

Commencez immédiatement par @. Au cours d'étape @, vous avez déjà  $\circ$ choisi le système de télévision pour toutes les chaînes.

### fin

- Vous avez fini de localiser les chaînes de télévision ?
- o Appuyez sur la touche rouge MENU.
- ▷ Le menu INSTALLATION apparaît de nouveau.

# Introduire ou modifier le nom du programme

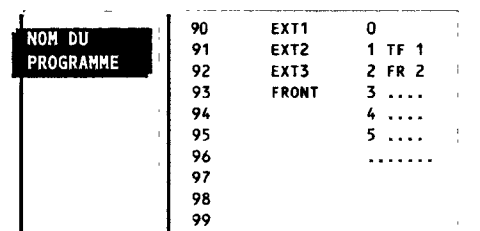

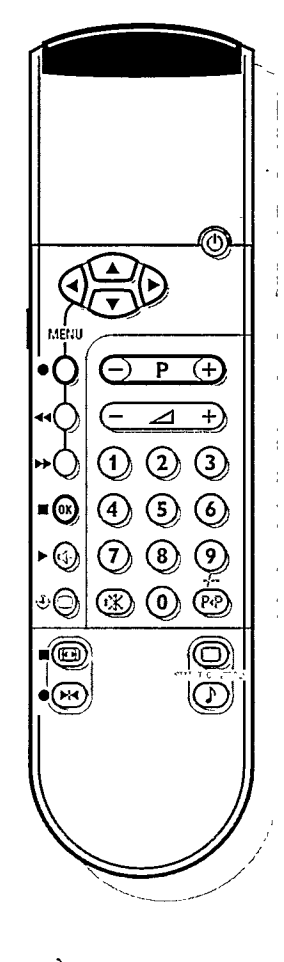

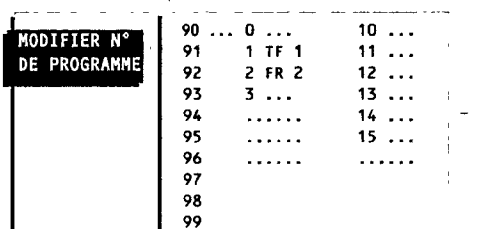

Il est possible de modifier le nom de la chaîne déjà mémorisé ou d'attribuer un nom à une chaîne encore dépourvue de nom.

Vous pouvez donner un nom de 5 lettres ou chiffres au maximum aux numéros de programme 0 à 99. Par exemple : TF 1, FR 2,....

- Entre 99 et 0, dans la colonne du milieu, vous pouvez également donner un nom aux périphériques connectés.
- Choisissez Nom du programme avec ▲ ou ▼ et appuyez sur la touche bleue OK.
- > Le menu NOM DU PROGRAMME apparaît.
- o Pour sélectionner la chaîne de télévision dont vous voulez modifier le nom ou à laquelle vous voulez attribuer un nom, utilisez les touches  $\blacktriangle$ ,  $\blacktriangledown$ ,  $\blacktriangleleft$  ou  $\blacktriangleright$  et appuyez sur la touche bleue OK.
- ► Un bloc apparaît sur le premier caractère du nom.
- o Sélectionnez avec les touches < ou ▶ la position de la lettre ou du chiffre que vous voulez entrer ou modifier.
- o Sélectionnez avec les touches ▲ ou ▼ la lettre ou le chiffre que vous voulez entrer ou modifier.

L'espace, les chiffres ou autres signes spéciaux se trouvent entre Z et A. Le nom des entrées périphériques peut également être modifié.

- Avez-vous introduit une mauvaise lettre ou un mauvais chiffre ?
- Choisissez à l'aide des touches < ou ▶ l'endroit où vous voulez apporter un changement.
- Choisissez à l'aide des touches  $\triangle$  ou  $\nabla$  la bonne lettre ou le bon chiffre.
- Avez-vous introduit le nom complet ?
- o Appuyez sur la touche bleue OK.
- Sélectionnez une autre chaîne dont vous voulez changer le nom ou à laquelle vous voulez attribuer un nom avec les touches  $\blacktriangle$ ,  $\nabla$ ,  $\blacktriangleleft$  ou  $\blacktriangleright$  et appuyez sur la touche bleue OK.
- o Répétez l'opération comme décrit ci-dessus.

Avez-vous introduit ou modifié tous les noms du programme ?

- <sup>o</sup> Appuyez sur la touche rouge MENU.
- ► Le menu INSTALLATION apparaît de nouveau.

# Modifier la liste des programmes

Vous pouvez, à votre guise, reclasser les chaînes mémorisées. Si vous êtes d'accord avec l'ordre des chaînes de la liste des programmes, passez immédiatement à la page 9.

- O Choisissez Modifier n° de programme à l'aide des touches ▲ ou ▼ et appuyez sur la touche bleue OK.
- ► Le menu MODIFIER N° DE PROGRAMME apparaît.
- o Pour choisir le numéro de la chaîne de télévision que vous voulez changer, utilisez les touches  $\blacktriangle$ ,  $\nabla$ ,  $\blacktriangleleft$  ou  $\blacktriangleright$  et appuyez sur la touche bleue OK.
- ► Le numéro de programme et le nom de la chaîne apparaissent dans un bloc noir.
- Appuyez sur les touches < ou ▶ pour sélectionner une autre colonne de la liste des programmes.
- o Utilisez les touches ▲, ▼, ◀ ou ▶ pour vous déplacer vers le numéro que vous voulez attribuer à la chaîne.
- o Appuyez sur la touche bleue OK.
- > La chaîne glisse vers le numéro de programme sélectionné. La chaîne pour laquelle ce numéro avait auparavant été attribué glisse automatiquement vers le numéro de programme de la chaîne que vous avez modifiée.
- o Recommencez l'opération pour toutes les autres chaînes de télévision que vous voulez modifier.
- Lorsque l'affection des numéros de toutes les chaînes de télévision vous convient:
- o Appuyez sur la touche rouge MENU.
- ► Le menu INSTALLATION apparaît de nouveau.

# Sélectionner les programmes préférentiels

Lors de l'installation, toutes les chaînes mémorisées ont été automatiquement placées dans la Liste préférentielle.

La sélection de vos chaînes préférentielles est ensuite plus rapide et plus facile. Dans le menu Programmes préférentiels, vous pouvez vous-même indiquer pour chaque chaîne si vous voulez la garder comme chaîne préférentielle. Vous pouvez également utiliser cette procédure pour un programme que vous recevez de votre décodeur.

Lorsque vous passerez rapidement les chaînes en revue après l'installation en enfonçant la touche P - ou +, seules les chaînes de la liste préférentielle s'afficheront. Les chaînes non préférentielles peuvent toujours être sélectionnées avec les touches chiffrées.

- o Choisissez Programmes préférentiels à l'aide des touches ▲ ou ▼ et appuyez sur la touche bleue OK.
- ⊳ Le menu PROGRAMMES PRÉFÉRENT. apparaît.
- ⊳ Numéro de programme s'affiche.
- o Sélectionnez le numéro de programme d'une chaîne de télévision à l'aide des touches chiffrées.
- o Choisissez Préférentiel à l'aide des touches ▲ ou ▼.
- Appuyez sur les touches < ou > pour sélectionner Oui ou Non. Vous décidez ainsi si vous voulez garder ou non la chaîne de télévision choisie comme chaîne préférentielle.

Répétez l'opération pour chaque chaîne que vous voulez modifier en chaîne préférentielle ou non-préférentielle.

- o Appuyez une nouvelle fois sur la touche rouge MENU si vous avez sélectionné toutes les chaînes de la liste préférentielle.
- ► Le menu INSTALLATION apparaît de nouveau.

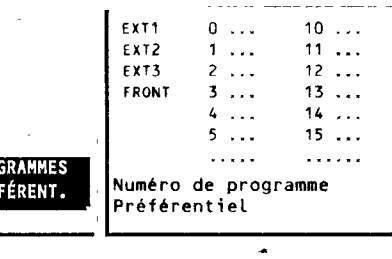

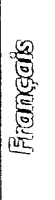

# **GURATION**

CD-i/CD Photo Décodeur (Déplacement image) Ligne d'informations

**DÉCODEUR** 

Programme Decodeur utilisé

# Régler la configuration

En fonction de l'appareillage audio et vidéo que vous avez raccordé à votre TV, vous pouvez sélectionner certains réglages.

- Choisissez Configuration à l'aide des touches ▲ ou ▼ et appuyez sur la touche bleue OK.
- Le menu CONFIGURATION apparaît.

### **CD-i/Photo CD**

Voir Brancher des périphériques, Téléviseur et appareil CD-i/CD Photo, p. 26

#### Mémoriser les numéros de programme décodeur

Si vous avez branché un décodeur, voir p. 27, vous pouvez réserver un ou plusieurs numéros de programme pour les chaînes venant d'un décodeur.

- Choisissez Décodeur à l'aide des touches A ou  $\nabla$  et appuyez sur la touche  $\circ$ bleue OK.
- $\triangleright$ Le menu DÉCODEUR apparaît.
- Choisissez Programme à l'aide des touches A ou V.  $\circ$
- Programme s'affiche.  $\triangleright$
- $\circ$ Sélectionnez à l'aide des touches chiffrées le numéro de programme sous lequel vous avez mémorisé la chaîne venant du décodeur.
- o Choisissez Décodeur utilisé à l'aide des touches ▲ ou ▼.
- ▷ Décodeur utilisé s'affiche.
- Appuyez sur < ou ▶ pour sélectionner Arrêt, EXT1 ou EXT2, la prise péritel à laquelle vous avez raccordé le décodeur. Sélectionnez Arrêt si le programme reçu ne nécessite pas de décodeur
- extérieur. o Appuyez sur la touche rouge MENU.
- ► Le menu CONFIGURATION apparaît de nouveau.

#### Déplacement image (pour les modèles 32" ou 82 cm)

- o Choisissez Déplacement image à l'aide des touches A ou V.
- Gardez les touches < ou > enfoncées pour ajuster au mieux la correction horizontale.

#### **Ligne d'informations**

- o Choisissez Ligne d'informations à l'aide des touches ▲ ou ▼ et appuyez sur la touche bleue OK.
- Appuyez sur les touches < ou ▶ pour choisir Marche.
- ► Après avoir choisi une chaîne de télévision ou après avoir appuyé sur [i+] sur la télécommande, une chaîne à télétexte peut transmettre le nom de la chaîne ou le titre du programme télévisé ou un autre message dans la ligne d'informations qui apparaît quelques instants au bas de votre écran.
- Appuyez sur les touches < ou ▶ pour choisir Arrêt.
- La ligne d'informations apparaîtra qu'après avoir appuyé sur [i+] sur la télécommande, voir p. 20, et pas après avoir choisi une chaîne de télévision.
- o Appuyez sur la touche rouge MENU.
- ▷ Le menu INSTALLATION apparaît de nouveau.

## Disparition rapide de tous les menus

o Enfoncez la touche MENU pendant un court instant pour faire disparaître tous les menus de l'écran.

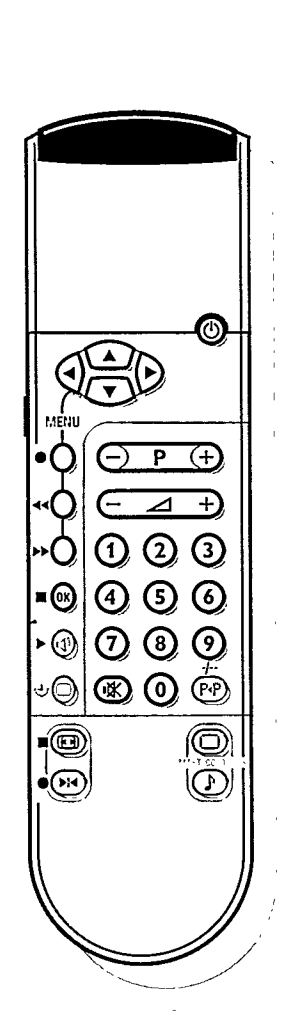

Son arrêté ıŒ

# Utiliser

Chaque fois que vous appuyez sur une touche de la télécommande, le voyant vert sur la face avant du téléviseur clignote.

### Mise en service du téléviseur

- o Appuyez sur ① sur la face avant du téléviseur;
- Un voyant vert s'affiche et le programme apparaît.  $\triangleright$
- > Est-ce qu'un voyant rouge s'affiche ? Dans ce cas, votre téléviseur est en position de veille. Continuez à lire les instructions.

### **Position de veille**

- o A l'aide de la touche position de veille (1) en haut de la télécommande, vous mettez le téléviseur provisoirement hors service.
- Le voyant rouge sur le téléviseur s'allume.  $\triangleright$
- Appuyez sur une touche chiffrée ou sur P ou + afin de remettre le téléviseur en service.

Si aucun signal d'antenne n'est reçu pendant 10 minutes, le téléviseur passe automatiquement en position de veille.

Même en mode veille, votre téléviseur consomme de l'énergie. Or, toute consommation d'énergie pollue l'eau et l'atmosphère. Nous vous conseillons donc de ne pas laisser en mode veille. Ceci permet d'économiser de l'énergie.

### Sélectionner des chaînes de télévision

- o Choisissez votre chaîne de télévision à l'aide des touches chiffrées ou de la touche P - ou + de la télécommande ou à l'aide des touches - ou + en haut du téléviseur.
- Pour un numéro de programme à deux chiffres, introduisez le second chiffre dans les 2 secondes.
- Contrôle rapide des chaînes de télévision de la liste préférentielle.
- Gardez la touche P ou + enfoncée.

### Contrôle du volume

∘ Appuyez sur ⊿ - ou +.

Voir le menu Options, Mémorisation PP, p. 16, pour mémoriser le même réglage du volume pour toutes les chaînes de télévision.

### Suppression momentanée du son

- **O** Appuyez sur  $\mathbb{K}$ .
- ⊳ Le son est momentanément supprimé.
- Appuyez de nouveau sur  $\mathbf{K}$  si vous voulez rétablir le son.

### Mise en ou hors service des menus

- o Appuyez sur la touche rouge, verte ou jaune sur la télécommande.
- ► Le menu IMAGE, SON ou OPTIONS apparaît.
- o Vous faites votre choix dans les menus à l'aide des touches ▲ ou ▼.
- $\triangleright$  Votre choix s'affiche.
- o Appuyez sur la touche bleue OK de la télécommande pour activer votre sélection ou afin d'entrer dans les sous-menus.
- Appuyez une nouvelle fois sur la touche rouge, verte ou jaune pour revenir au menu précédent.
- Enfoncez la touche rouge, verte ou jaune pour faire disparaître tous les menus de l'écran.

Français

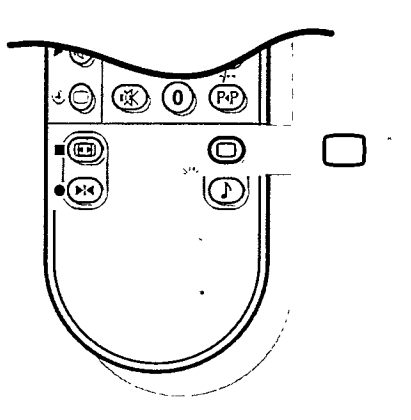

### Sélectionner les paramètres prédéfinis de l'image

Vous pouvez choisir parmi cinq présentations d'image différentes avec la touche □ des "SMART CONTROLS" de la télécommande.

- Appuyez plusieurs fois sur la touche n pour sélectionner : Douce, Naturel, Intense, Sport ou Préférent.
- > Les possibilités de choix apparaissent brièvement en haut de l'écran.

Les réglages d'image correspondent à un préréglage spécifique du Contraste, de la couleur, de la Définition et du Contraste plus. Préférent. renvoie aux réglages personnels du contraste, de la couleur, de la définition et du contraste plus que vous avez vous-même effectués dans le menu IMAGE et mémorisés (à l'exception de la Définition) avec Mémorisation PP dans le menu OPTIONS.

### Ajuster les réglages de l'image

- o Appuyez sur la touche rouge MENU sur la télécommande.
- ▷ Le menu IMAGE apparaît.
- o Choisissez à l'aide des touches ▲ ou ▼ les paramètres Contraste, Lumière, Couleur, Définition, Teinte, Digital Scan ou Contraste plus que vous voulez régler.

Si vous êtes en train de regarder une chaîne de télévision dans le système NTSC, ou si un périphérique NTSC est branché à l'une des prises péritel, l'option Hue apparaît également et peut être réglée dans le menu IMAGE.

- O Appuyez sur ◀ ou ▶ afin de régler le paramètre choisi.
- Le menu IMAGE disparaît et seule l'option de menu sélectionnée (avec sa barre) reste affichée à l'écran.
- Le menu IMAGE réapparaît de lui-même après quelques instants ou par pression sur la touche bleue OK.
- Vous pouvez maintenant choisir un autre réglage avec les touches  $\blacktriangle$  ou  $\blacktriangledown$ .
- ► Le réglage de l'image dans les Smart Controls pour image est présenté comme Manuelle jusqu'à ce que les réglages modifiés sont mémorisés.

### **Définition**

Le réglage de Définition est mémorisé par chaîne après disparition de la barre de réglage.

Vous pouvez régler la définition par chaîne.

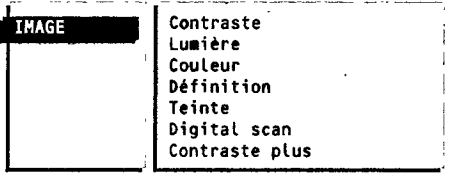

Ø

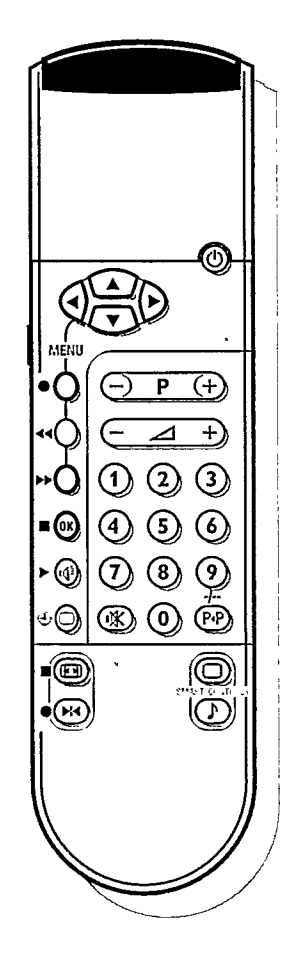

# **PTIONS**

Mémorisation PP **Programmes** Arrêt programmé Nessage Verrouillage

#### **Teinte**

- Appuyez sur les touches < ou > afin de choisir : Normale, Chaude ou  $\circ$ Froide.
- o Appuyez sur la touche bleue OK.
- ► Le menu IMAGE apparaît de nouveau.

#### Digital scan (Réduction du Flicker lignes)

Pour certains types d'images, il peut être souhaitable de ne pas utiliser le circuit de Réduction du Flicker lignes.

- Appuyez sur les touches < ou > afin de choisir Marche ou Arrêt et appuyez  $\circ$ sur la touche bleue OK.
- ► Le menu IMAGE apparaît de nouveau.

#### **Contraste plus**

Mettez la fonction Contraste plus en position Marche afin d'accentuer le contraste entre les parties d'images plus foncées et plus claires. Pour certains types d'images, il peut être souhaitable de désactiver la fonction Contraste plus.

- $\circ$ Appuyez sur les touches < ou ▶ afin de choisir Marche ou Arrêt et appuyez sur la touche bleue OK.
- ► Le menu IMAGE apparaît de nouveau.

Voulez-vous mémoriser les réglages modifiés du contraste, de la lumière, de la couleur, de la teinte et du contraste plus pour toutes les chaînes ?

- o Appuyez sur la touche jaune MENU.
- ▷ Le menu OPTIONS apparaît.
- Choisissez Mémorisation PP à l'aide des touches A ou  $\Psi$  et appuyez sur la  $\circ$ touche bleue OK.
- L'indication Mémorisé(s) apparaît quelques instants en bas de l'écran. Ь
- $\triangleright$ Vous avez créé et mémorisé un nouveau paramètre de l'image Préférentiel.
- o Appuyez sur la touche rouge MENU.
- ⊳ Le menu IMAGE apparaît de nouveau.
- o Appuyez de nouveau sur la touche rouge afin de mettre le menu IMAGE hors service.

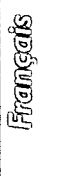

œ

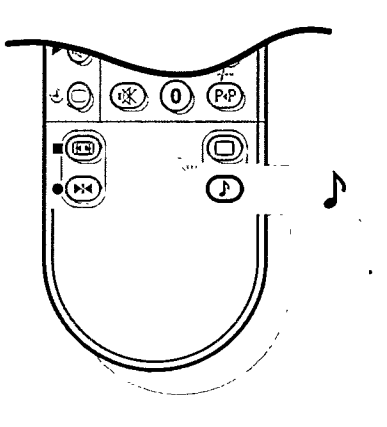

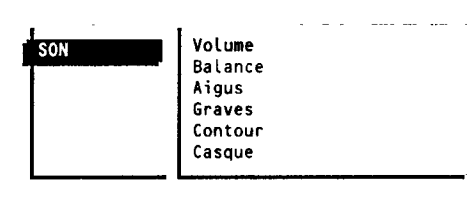

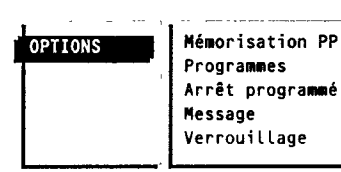

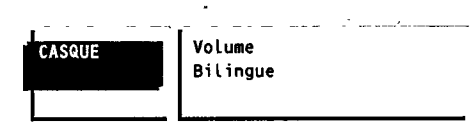

### Sélectionner les paramètres prédéfinis

### de son

Vous pouvez choisir parmi quatre présentations prédéfinies de son différentes avec la touche  $\bigtriangledown$  des "SMART CONTROLS" sur la télécommande.

- Appuyez plusieurs fois sur la touche ♪ des "Smart Controls" pour sélectionner Cinema, Parole, Musique ou Préférent.
- > Les possibilités de choix apparaissent brièvement en haut de l'écran. Les sonorités correspondent à un préréglage spécifique des paramètres d'aigus, de graves et de contour.

Préférent. renvoie aux réglages personnels du volume, balance, graves, aigus ou contour que vous avez vous-même effectués dans le menu SON et mémorisés avec Mémorisation PP dans le menu OPTIONS.

### Régler les paramètres de son

- o Appuyez sur la touche verte MENU sur la télécommande.
- ► Le menu SON apparaît.
- o Choisissez à l'aide des touches ▲ ou ▼ les paramètres Volume, Balance, Aigus et Graves.
- Appuyez sur les touches < ou > pour régler le paramètre choisi.
- > La sonorité est présentée comme Manuelle jusqu'à ce que les réglages modifiés d'aigus et de graves soient mémorisés.

Voulez-vous mettre en mémoire les paramètres que vous venez de modifier pour toutes les chaînes ?

- o Appuyez sur la touche jaune MENU.
- ► Le menu OPTIONS apparaît.
- Choisissez Mémorisation PP à l'aide des touches ▲ ou ▼ et appuyez sur la touche bleue OK.
- $\triangleright$ L'indication Mémorisé(s) apparaît quelques instants en bas de l'écran.
- ► Vous avez créé et mémorisé un nouveau paramètre de son Préférentiel.

### Activer ou désactiver le Contour

Quand vous sélectionnez Contour Marche, les hautes et les basses fréquences sont amplifiées de sorte que l'équilibre naturel est rétabli quand vous écoutez à bas volume.

Le réglage de Contour est mémorisé pour toutes les chaînes.

### Casque

Voir Brancher les périphériques, p. 26, pour le raccordement de votre casque.

- Choisissez Casque à l'aide des touches  $\triangle$  ou  $\nabla$  et appuyez sur la touche  $\bullet$ bleue OK.
- Le menu CASQUE apparaît.
- o Choisissez à l'aide des touches ▲ ou ▼ les paramètres Volume ou Bilingue.
- ► Le paramètre choisi s'affiche.
- $\circ$ Appuyez sur les touches < ou ▶ pour régler le paramètre choisi ou afin de sélectionner la langue synchronisée ou originale lorsque la chaîne de télévision transmet en 2 langues.
- o Appuyez sur la touche verte MENU.
- Le menu SON apparaît de nouveau.  $\triangleright$
- $\circ$ Appuyez de nouveau sur la touche verte pour faire disparaître tous les menus de l'écran.

Le réglage du volume peut être mémorisé pour toutes les chaînes avec Mémorisation PP dans le menu OPTIONS.

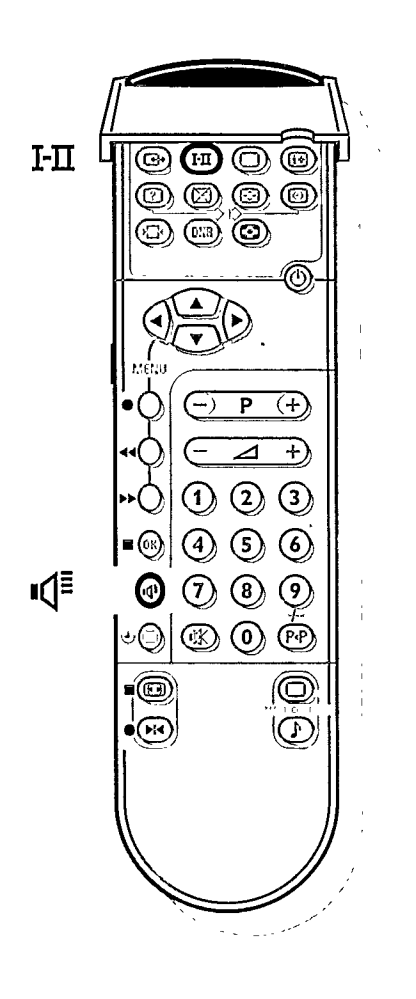

### Choisir le son

Selon le son transmis par la chaîne de télévision, votre TV choisira un son stéréo ou numérique si vous ne choisissez pas vous-même le son. En cas de faibles signaux sonores stéréo ou numériques, dus à la transmission, choisissez analogique (son numérique disponible) ou mono.

Appuyez plusieurs fois sur la touche I-II sous le volet de la télécommande pour choisir le son désiré :

- · Stéréo ou Mono si la chaîne de télévision transmet le son en stéréo
- · Son numérique ou Son numérique disponible si la chaîne de télévision transmet le son en numérique.

#### Super stéréo

Lorsque cette option est activée en mode son MONO, elle vous permet d'entendre un effet de son spatial.

Appuyez sur la touche blanche  $\mathbb{I}(\frac{1}{2})$  pour mettre en ou hors service.  $\circ$ 

Lorsque Super stéréo Marche est choisi en mode son STEREO, vous avez l'impression que les haut-parleurs sont plus éloignés l'un de l'autre.

Appuyez sur la touche blanche  $\mathbb{I}^{\equiv}$  pour mettre en ou hors service.  $\circ$ 

### Adapter les réglages de base de l'image et du son avec la touche Menu en haut du téléviseur

Françals

15

Si votre télécommande est perdue ou cassée, vous pouvez toujours modifier quelques réglages de base de l'image et du son.

- $\circ$ Appuyez sur la touche MENU en haut de votre téléviseur.
- ► Le paramètre Volume, avec une barre, apparaît à l'écran.
- o Appuyez sur la touche ou + pour régler le volume.

Appuyez de nouveau ou plusieurs fois sur la touche MENU pour choisir un  $\circ$ autre paramètre.

- Les paramètres Volume, Lumière, Couleur, Contraste, Aigus ou Graves, avec une barre, apparaissent à l'écran.
- $\circ$ Appuyez sur la touche - ou + pour procéder au réglage sélectionné.
- Appuyez de nouveau sur la touche MENU après avoir sélectionné le dernier réglage.
- Les paramètres du Menu disparaissent de l'écran.  $\triangleright$

Le réglage sélectionné disparaît automatiquement quand vous n'opérez pas de sélection ni de réglage dans les 10 secondes.

**OPTIONS** 

Mémorisation PP Programmes Arrêt programmé **Message** Verrouillage

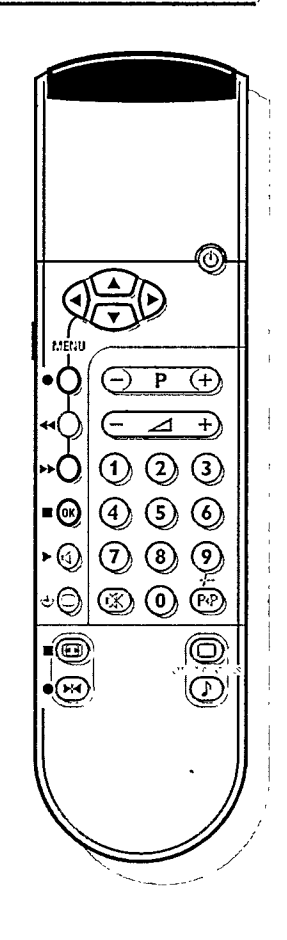

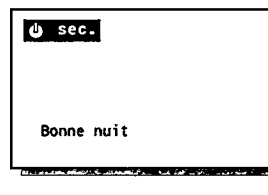

# **Options**

- o Appuyez sur la touche jaune MENU.
- ► Le menu OPTIONS apparaît.
- O Faites votre choix avec les touches ▲ et ▼ dans le menu OPTIONS.
- Votre choix s'affiche.  $\triangleright$

### Mémoriser les réglages préférentiels

- o Choisissez Mémorisation PP.
- Appuyez sur la touche bleue OK.  $\circ$
- $\triangleright$ Mémorisation PP s'affiche et l'indication Mémorisé(s) apparaît quelques instants à l'écran.
- ▷ Les réglages du Contraste, de la Lumière, de la Couleur et du Contraste plus faits dans le menu Image et les réglages du Volume, de la Balance, d'Aigus, de Graves et de Contour faits dans le menu Son sont mémorisés pour toutes les chaînes.

#### Liste des programmes

- O Choisissez PROGRAMMES.
- Appuyez sur la touche bleue OK.  $\circ$
- Une liste présentant un aperçu des chaînes de télévision en mémoire apparaît  $\triangleright$ avec les noms que vous avez entrés pour les périphériques raccordés. Les chaînes de télévision de la liste préférentielle sont affichées en caractères blancs.

Les chaînes de télévision qui ne se trouvent pas dans la liste préférentielle sont affichées en caractères noirs.

- La chaîne dont vous regardez le programme est indiquée dans un bloc noir. O Appuyez sur les touches ▲ ou ▼ pour sélectionner une chaîne dans une colonne.
- $\circ$ Appuyez sur les touches < ou ▶ pour sélectionner une autre colonne de la liste des programmes.
- Appuyez sur la touche bleue OK pour sélectionner la chaîne de télévision  $\circ$ désirée.

### Arrêt programmé

Grâce à cette option, vous pouvez programmer une durée après laquelle le téléviseur passera automatiquement en position de veille.

- $\circ$ Choisissez Arrêt programmé.
- $\circ$ Gardez la touche > enfoncée.
- Le compteur compte à partir de Arrêt jusqu'à 180 min.  $\blacktriangleright$
- Gardez la touche ◀ enfoncée.
- ► Le compteur décompte à partir de 180 min. jusqu'à Arrêt. Une minute avant la mise en veille du téléviseur, le décompte de la dernière minute et le message "Bonne nuit" apparaîtront à l'écran.

Vous pouvez toujours arrêter le téléviseur avant l'heure d'arrêt programmée ou reprogrammer l'heure d'arrêt avant la mise en veille automatique.

#### Verrouillage

Si le téléviseur est verrouillé, il ne peut être mis en service qu'à l'aide des touches chiffrées sur la télécommande. Il n'y a pas moyen d'utiliser les touches - et + en haut du téléviseur pour sélectionner une chaîne de télévision. Si l'indication Verrouillage Marche apparaît, il faut mettre le verrouillage hors service pour utiliser les touches - ou + du téléviseur afin de sélectionner une chaîne de télévision.

- Choisissez Verrouillage.
- Appuyez sur les touches < ou ▶ pour choisir Marche ou Arrêt.

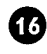

#### Message

Avec cette fonction, vous pouvez vous-même entrer un message personnel qui s'affichera automatiquement à l'écran dès que l'appareil est allumé depuis la position de veille.

Ex. Je rentrerai tard ce soir. Ne m'attends par pour manger.

- o Sélectionnez Message à l'aide des touches ▲ ou ▼.
- o Appuyez sur la touche bleue OK.
- ► Le menu MESSAGE apparaît et se compose d'une partie pour le message et d'un menu de sélection.
- o Sélectionnez Changer message à l'aide des touches ▲ ou ▼ et appuyez sur la touche bleue OK.
- Un bloc apparaît en première position de la première ligne de message.
- Choisissez avec les touches ▲ ou ▼ la lettre ou le chiffre que vous voulez  $\circ$ introduire.
- Choisissez avec la touche  $\blacktriangleright$  les positions suivantes.  $\circ$
- o Introduisez les lettres ou les chiffres.
	- Vous pouvez entrer un texte sur 2 lignes de 27 caractères chacune.

Avez-vous introduit une mauvaise lettre ou un mauvais chiffre ?

- Choisissez à l'aide des touches ◀ ou ▶ l'endroit où vous voulez apporter un changement.
- o Choisissez à l'aide des touches ▲ ou ▼ la bonne lettre ou le bon chiffre.
- o Appuyez sur la touche bleue OK quand vous avez introduit le message complet.
- Appuyez sur les touches ▲ ou ▼ pour faire un autre choix dans le menu  $\circ$ Message.

#### Annuler le message

- Sélectionnez Annuler message et appuyez sur la touche bleue OK pour  $\circ$ effacer le message précédent.
- ► Le message précédent est effacé.

#### Type message

- o Choisissez Type message.
- Type message s'affiche.  $\triangleright$
- Appuyez sur les touches < ou ▶ pour choisir le mode d'affichage du message : Fondu, Estompé, Défilant, Déroulant.

Français

 $\bf \Xi$ 

#### Mode message souhaité

- o Choisissez Mode mess. souhaité.
- ⊳ Mode mess. souhaité s'affiche.
- o Appuyez sur les touches < ou ▶ pour choisir la fréquence d'affichage du message: Continu, Une fois ou Non.

#### Activer message

- o Mettez votre téléviseur en mode de veille.
- ► Le message apparaît à l'écran dès que le téléviseur est de nouveau mis en marche.

Si vous avez sélectionné Une fois le message disparaît après 30 secondes. Si vous avez sélectionné Continu le message restera à l'écran jusqu'à ce que l'appareil soit éteint avec l'interrupteur de marche/arrêt ( ) à l'avant du téléviseur.

Le message n'apparaît pas quand Sous-titre permanent est mis en position Marche et S est visualisé au bas de l'écran. Voir Télétexte, page 24.

- o Appuyez sur la touche jaune MENU.
- > Le menu OPTIONS apparaît de nouveau.
- o Appuyez de nouveau sur la touche jaune pour mettre hors service le menu OPTIONS.

Message ...................... 

Changer message

Annuler message

Type message **Mode mess. souhaité** 

ESSAGE

# **Autres fonctions**

### Dimension écran

Quand la chaîne de télévision transmet des signaux PALplus, le format image à extension 16:9 avec la qualité PALplus, est automatiquement sélectionné. ▷ L'écran est entièrement rempli.

- o Appuyez sur <a>
B<br />
plusieurs fois de suite pour sélectionner un format image quand la chaîne de télévision ne transmet pas des signaux PALplus :
	- un format image 4:3 conventionnel
	- un format image à extension image 14:9
	- un format image complète 16:9
	- · un format image 4:3 élargi
	- · un format image plein écran.
- > L'indication 4:3, Ext. image 14:9, Ext. image 16:9, EXT. IMAGE 16:9 (avec sous-titres), 4:3 élargi ou Plein écran apparaît brièvement sur l'écran selon le format image sélectionné.

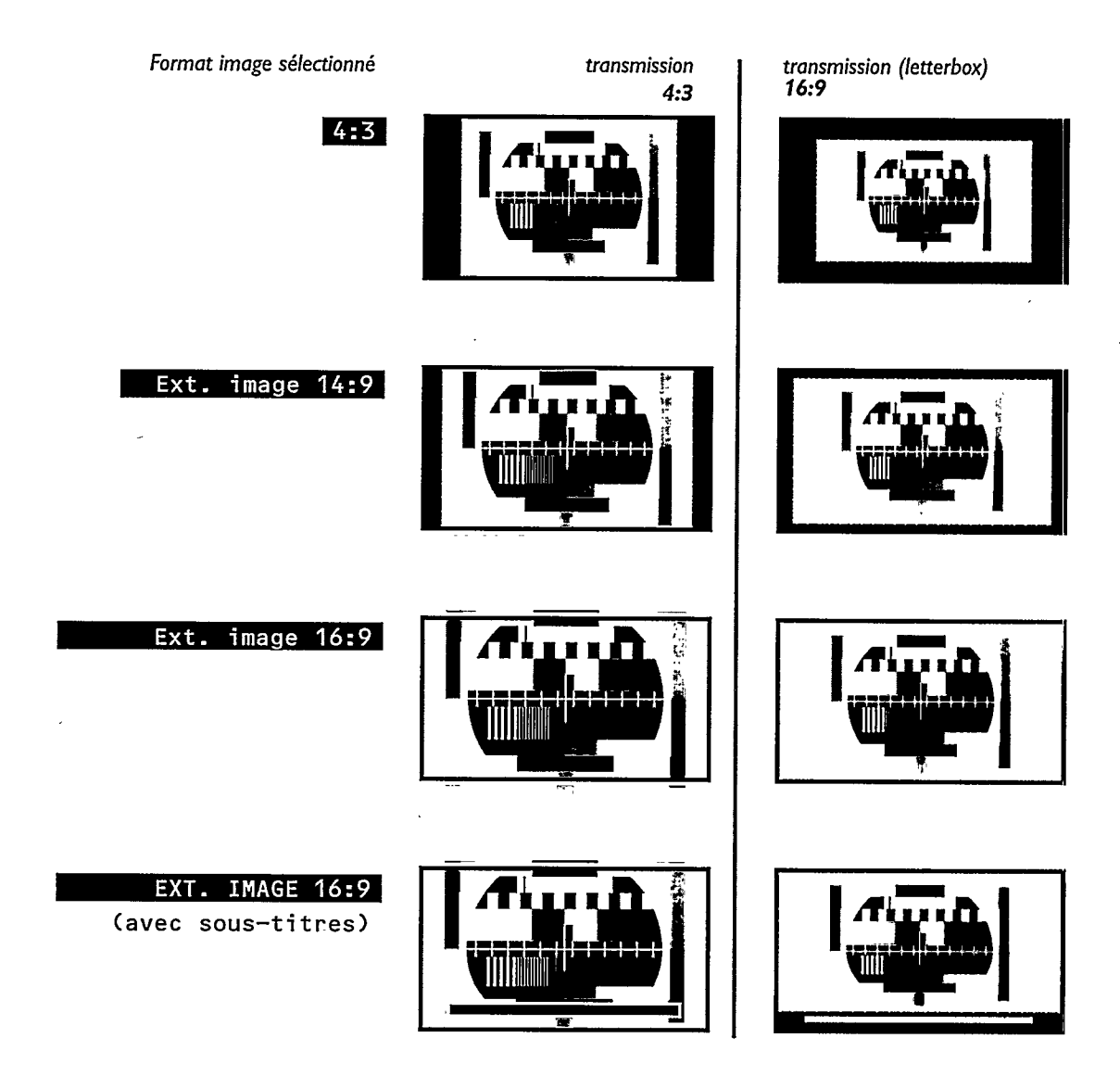

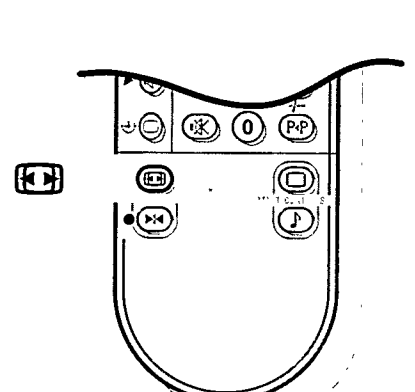

**PAL** plus

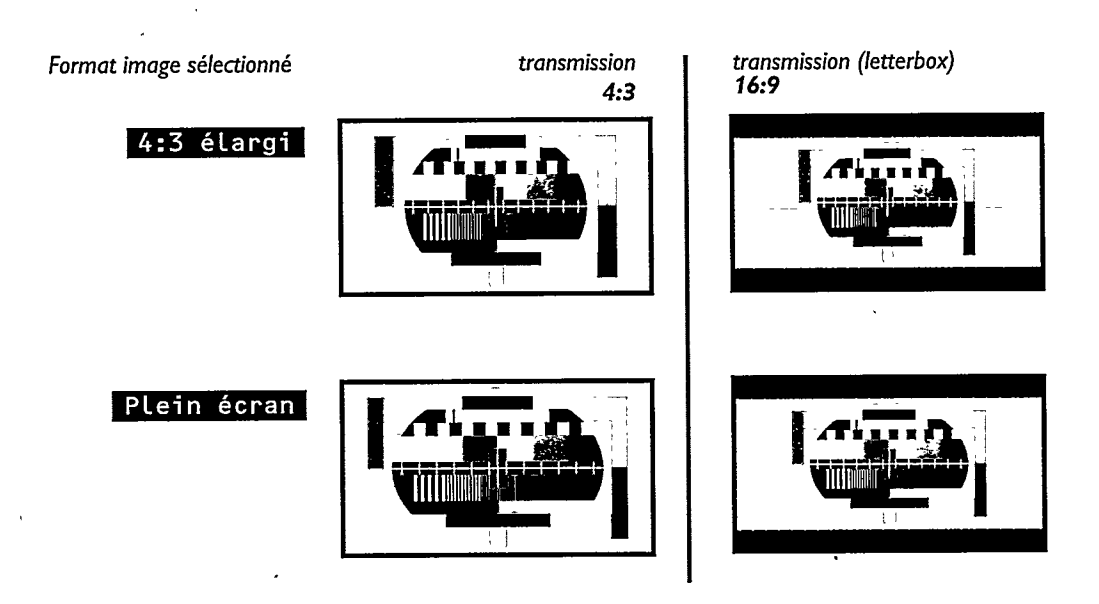

### Rendre les sous-titres visibles

Quand vous êtes en format Extension image 14:9 ou 16:9, vous pouvez manipuler votre image à l'aide des touches  $\triangle$  ou  $\nabla$ .

- o Appuyez sur la touche ▲ pour déplacer l'image verticalement vers le haut afin de rendre les sous-titres visibles.
- o Appuyez sur la touche ▼ pour déplacer l'image verticalement vers le bas.

Image haut/bas n'est pas applicable avec le format image 4:3 élargi et Plein écran.

Français

19)

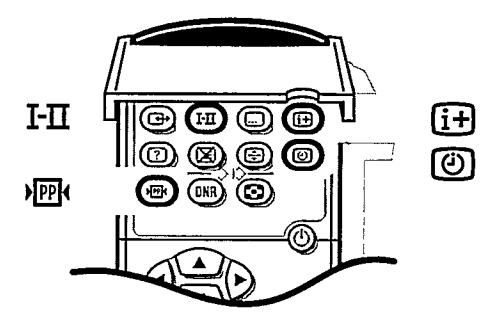

Ouvrez le volet de la télécommande.

### Affichage d'information à l'écran

Après avoir choisi une chaîne de télévision ou le programme d'un périphérique ou après avoir appuyé sur [i], les indications suivantes peuvent apparaître quelques instants ou en permanence à l'écran :

- · le numéro et le nom de la chaîne de télévision choisie
- · dans la barre au bas de l'écran, vous avez l'information diffusée par des chaînes avec télétexte (ex. le nom de la chaîne, le titre du programme télévisé ou un autre message)
- · Son numérique ou Son numérique disponible si la chaîne de télévision transmet le son en numérique
- · le mode actuellement sélectionné si la chaîne de télévision émet le son en stéréo ou en numérique
- i<br />
Son arrêté si le son est momentanément supprimé
- Langage I ou II en cas d'émission bilingue
- · le réglage DNR sélectionné (voir p. 21)
- · le dimension écran sélectionné.

### Numéro de programme permanent

- o Appuyez pendant plus au moins cinq secondes sur la touche [i].
- $\triangleright$ Le numéro de programme permanent reste affiché dans le coin supérieur droit de l'écran s'il n'était pas affiché ou disparaît s'il était affiché.

### **Emission bilingue**

- o Appuyez plusieurs fois sur la touche I-II pour choisir langage I ou II si la chaîne de télévision émet en deux langues, une langue synchronisée et la version originale (p.ex. Eurosport) ou pour choisir Son numérique disponible ou Son numérique si la chaîne de télévision émet le son en numérique.
- $\triangleright$ Langage I ou II s'affiche brièvement sur l'écran. Vous pouvez sélectionner le langage par chaîne. Votre choix est mémorisé automatiquement.

### **Demander l'heure**

- $\circ$  Appuyez sur  $\circled{0}$ .
- > L'heure donnée par le télétexte de la chaîne au numéro de programme 1 ou au numéro de programme préférentiel le plus bas, apparaît dans le coin supérieur gauche de l'écran.

L'heure n'est pas disponible quand Sous-titre est mis en position Marche et  $\textcircled{\textsf{m}}$ est visualisé au bas de l'écran. Voir Télétexte, p. 24.

o Appuyez de nouveau sur @ pour faire disparaître l'heure.

### **Touche PP**

A l'aide de la touche verte 啊, vous pouvez appeler les réglages de l'image et du son qui ont été mémorisés avec l'option Mémorisation PP dans le menu Options, p. 16.

o Appuyez sur 哑.

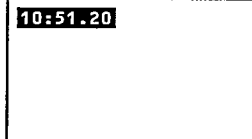

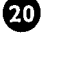

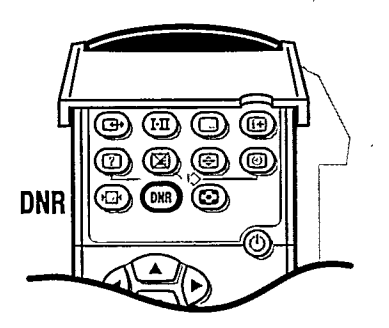

### **Réduction du bruit: DNR**

Si l'image reçue est bruitée (niveau de signal faible).

Ce circuit réduit le niveau du bruit et donne un meilleur confort visuel. Appuyez plusieurs fois sur DNR afin de choisir DNR min., DNR méd.,  $\circ$ DNR max. ou DNR arrêt.

DNR méd. est le plus approprié pour des signaux normaux. DNR max. n'est pas nécessaire si la qualité d'image est bonne. > Votre sélection apparaît quelques instants en haut de l'écran.

Le réglage est mémorisé pour la chaîne sélectionnée dès que la sélection disparaît de l'écran.

Vous pouvez choisir le réglage DNR par chaîne.

### Arrêt sur image

- o Appuyez sur H∢.
- ▷ L'image est arrêtée.
- o Appuyez de nouveau sur H< pour rétablir l'image normale.

### Programme précédent

- o Appuyez sur la touche PP.
- La chaîne de télévision sélectionnée auparavant réapparaît à l'écran.  $\triangleright$ L'indication -/-- est utilisable avec un magnétoscope.

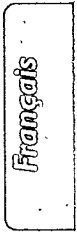

❹

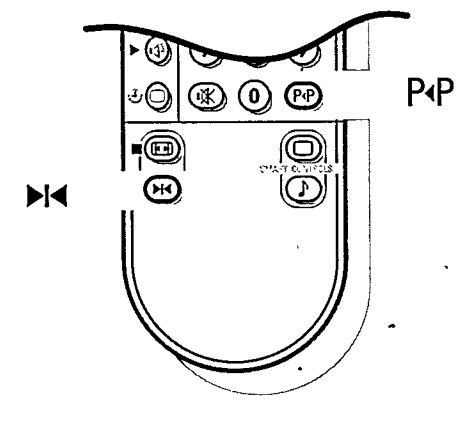

# **Télétexte**

Certaines chaînes de télévision transmettent des informations au moyen d'un système télétexte. Chaque chaîne qui dispose d'un télétexte transmet une page d'informations sur l'utilisation du système télétexte. Cherchez la page télétexte à l'aide de l'index (en général, il se trouve à la page 100). Les émissions de télévision sont parfois sous-titrées pour les malentendants.

Chaque chaîne de télévision transmet le télétexte dans un système différent. Les couleurs apparaissant dans la ligne d'options correspondent aux touches de couleurs de votre télécommande.

### Systèmes de télétexte à gestion personnalisée

Le système de télétexte à gestion personnalisée dispose d'une mémoire d'une grande capacité.

Moyennant une utilisation maximale de ce système, il est possible que la page sélectionnée apparaisse presque immédiatement à l'écran dans la plupart des cas. La seule condition pour ce faire est que la télétransmission de la chaîne de télévision soit activée pendant au moins une demi-minute.

Les avantages majeurs de ce nouveau système de télétexte sont :

Une réduction considérable du temps d'attente des pages par prévision de la sélection probable de la page par l'utilisateur :

- une sélection directe et rapide des pages précédentes ou suivantes, qui sont transmises
- · la pré-mémorisation des numéros de pages à partir de la page visualisée
- · la pré-mémorisation des pages en référence à la ligne d'options
- · la création d'une liste des pages les plus souvent regardées. Les pages, étant sélectionnées, sont mises dans une liste de pages préférées de manière à être immédiatement disponibles.

Lors de l'arrêt du télétexte ou lors de la mise en veille du téléviseur les numéros de pages restent en mémoire.

La pré-mémorisation des sous-pages est contrôlée par l'utilisateur du télétexte.

### Mise en et hors service du télétexte

- o Choisissez la chaîne de télévision en fonction du télétexte désiré.
- Appuyez sur <br> **E** pour mettre le télétexte en service.  $\circ$
- Si le télétexte est activé alors que l'écran affiche un menu, ce menu disparaîtra automatiquement.
- $\triangleright$ Le contenu apparaît à l'écran ainsi que deux lignes d'informations en haut et une ligne d'options en bas.
- Appuyez de nouveau sur □ pour mettre le télétexte hors service.  $\circ$
- $\triangleright$ La chaîne de télévision apparaît de nouveau.

### Sélection d'une page de télétexte

A l'aide des touches chiffrées ............

- o Introduisez le numéro de page désiré avec les touches chiffrées.
- ► Le compteur de pages cherche la page ou la page apparaît immédiatement quand le numéro de la page a été mis en mémoire.
- ► Un message apparaîtra si vous avez introduit un numéro non existant ou mauvais. Des numéros de pages commençant par 0 ou 9 n'existent pas.
- o Introduisez le numéro de page correct.
- OU A l'aide de la ligne d'options
	- o Choisissez à l'aide des touches colorées correspondantes aux options colorées en bas de l'écran et dépendant du système télétexte transmis :
		- les pages précédentes  $\leftarrow \equiv$  ou les pages suivantes  $\textcircled{=} \rightarrow$
		- les 2 pages précédemment sélectionnées - un autre sujet.
		-

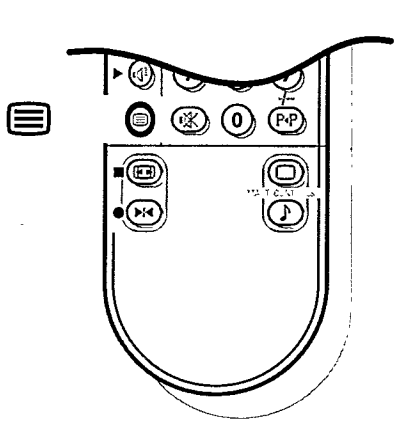

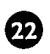

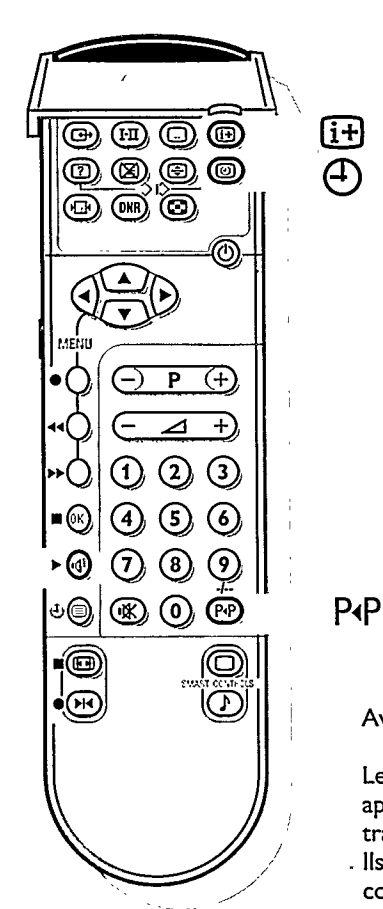

### Contrôle rapide des pages de télétexte

- Appuyez sur la touche ▼ pour visualiser les pages précédentes.
- Appuyez sur la touche ▲ pour visualiser les pages suivantes.

### Sélection de la page télétexte précédente

- o Appuyez sur la touche P+P.
- La page de télétexte sélectionnée auparavant réapparaît.  $\triangleright$

ou

### Sélection des sous-pages

Quand un numéro de page choisi contient plusieurs sous-pages, une sous-page apparaît à l'écran. Le numéro coloré dans la première ligne d'informations indique la sous-page affichée.

Les autres numéros de sous-pages peuvent être sélectionnés de deux façons :

Avec les touches  $\blacktriangleleft$  ou  $\blacktriangleright$ 

Les autres numéros de sous-pages apparaissent en blanc dès que la transmission les a trouvés.

- Ils sont mémorisés de sorte qu'ils sont continuellement disponibles tant que la page de télétexte est affichée à l'écran.
- Appuyez sur les touches < ou > pour choisir la sous-page précédente ou suivante.
- En ajoutant un sous-code
- o Ouvrez le volet de la télécommande.
- o Appuyez sur @.
- o Introduisez la sous-page avec les touches chiffrées, p. ex. 3 pour la troisième page de sept sous-pages.
- ► Le téléviseur cherche la sous-page désirée.
- Appuyez de nouveau sur @ pour effacer le sous-code.
- $\triangleright$  Les sous-pages alternent automatiquement.
- Appuyez de nouveau sur 3.  $\circ$
- La ligne d'informations avec les souspages disponibles apparaît de nouveau.

Françals

☎

### Sélection de l'index du système télétexte

- $\circ$  Appuyez sur la touche blanche  $\overline{1+1}$ .
- ou  $\mathbf{o}$ Appuyez sur [i+].
- ► L'index, en général la page 100, apparaîtra à l'écran.
- ⊳ Un aperçu T.O.P. des divers sujets apparaît.
	- Toutes les chaînes de télévision ne transmettent pas le télétexte T.O.P. Quand le système télétexte n'est pas le télétexte T.O.P., un message apparaît en haut de l'écran.
- Sélectionnez avec les touches  $\blacktriangle$ ,  $\nabla$ ,  $\blacktriangleleft$  $\bullet$ ou > le sujet ou le numéro de page souhaité.
- o Appuyez sur la touche bleue OK.
- ► La page sélectionnée apparaît.

์∎{

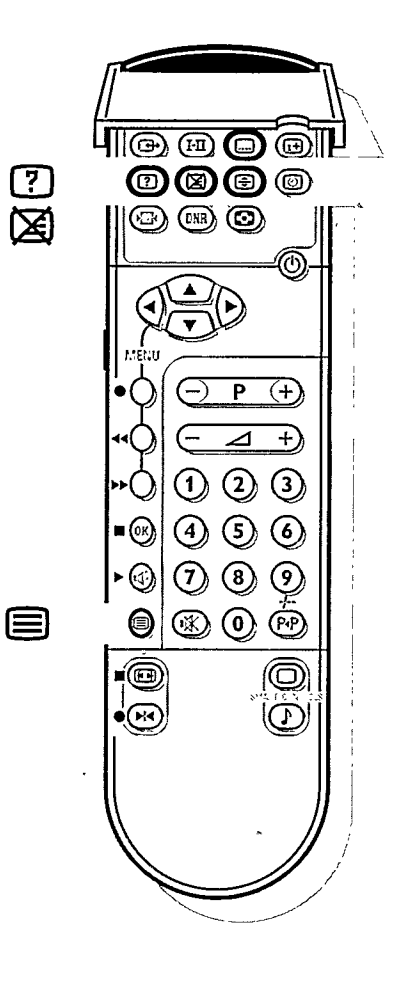

<u>l....</u>

(⊕

### Sélection affichage sous-titres

Les chaînes qui diffusent du télétexte transmettent souvent certains programmes avec des sous-titres.

- Vous pouvez mémoriser une page de sous-titrage pour chaque chaîne. Vous avez parfois le choix entre plusieurs pages de sous-titrage. Les sous-titres apparaissent automatiquement à l'écran quand le programme télévisé est pourvu de sous-titres.
- Appuyez sur a pour mettre le télétexte en service.
- o Sélectionnez la page de sous-titrage souhaitée avec les touches chiffrées.  $\triangleright$ La page de sous-titrage sélectionnée apparaît à l'écran avec les sous-titres
- quand le programme transmis est sous-titré.
- Appuyez sur la touche [ ... ] sous le volet de la télécommande.
- > L'indication Sous-titre mémorisé apparaît.
- $\mathbf{o}$ Appuyez sur □ pour mettre le télétexte hors service.
- Chaque fois qu'un programme de la chaîne sélectionnée sera sous-titré, les  $\triangleright$ sous-titres seront disponibles.
- Si les sous-titres ne sont pas disponibles,  $\text{e}$  est visualisé au bas de l'écran.
- o Appuyez sur la touche (iii) sous le volet de la télécommande pour activer ou désactiver le sous-titrage.
- ▷ L'indication Sous-titre Marche ou Arrêt apparaît.

Vous devez mémoriser séparément la page de sous-titrage pour chaque chaîne avec la touche .....] sous le volet de la télécommande.

### Fonctions télétexte spéciales

- Appuyez sur □ pour mettre le télétexte en service.
- o Ouvrez le volet de la télécommande.

### Superposition du télétexte sur l'image du téléviseur / Arrêt momentané du télétexte

- Appuyez sur ②.
- > La page de télétexte se superpose à l'émission de télévision à l'écran.
- $\circ$  Appuyez de nouveau sur  $\boxtimes$ .
- ► La chaîne de télévision apparaît
- ▷ *E* indique que vous êtes toujours dans le mode télétexte. Avant d'arrêter momentanément le télétexte, vous pouvez choisir un numéro de page.

Quand la page a été trouvée, le numéro de page apparaît quelques instants à l'écran.

- Appuyez de nouveau sur  $\boxtimes$ .
- ► Le télétexte réapparaît.

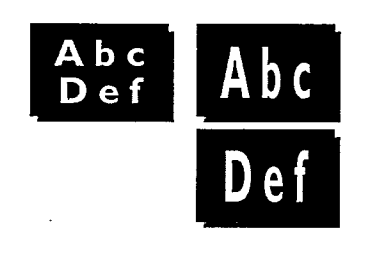

#### Doublement en hauteur du texte

- Appuyez sur  $\bigoplus$  pour doubler la hauteur de la moitié supérieure de la page télétexte.
- Appuyez sur les touches ▲ ou ▼ pour faire défiler le texte ligne par ligne.
- Appuyez de nouveau sur  $\bigcirc$  pour doubler la hauteur de la moitié inférieure de  $\circ$ la page télétexte.
- Appuyez encore une fois pour rétablir la hauteur normale de la page.  $\bullet$

### Informations cachées

- o Appuyez sur <sup>[7</sup>] pour appeler des informations cachées, comme des solutions de jeux ou des réponses à des questions.
- o Appuyez de nouveau sur [?] pour effacer les informations cachées.

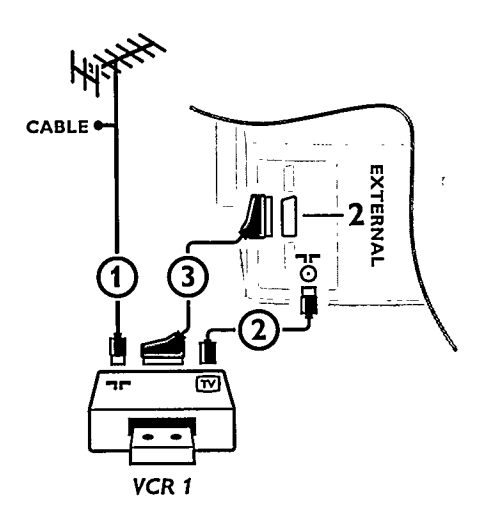

# **Brancher les périphériques**

Vous pouvez brancher une large gamme d'appareils électroniques sur votre téléviseur.

Les schémas de branchement suivants indiquent où vous devez brancher les différents appareils à l'arrière ou à droite du téléviseur.

### Téléviseur et magnétoscope

Branchez les câbles d'antenne (1) et (2) tel qu'indiqué en regard.  $\mathbf{o}$ Vous obtiendrez une meilleure qualité d'image si vous branchez un câble péritel supplémentaire (3).

#### Recherche et mise en mémoire du signal test de votre magnétoscope

- Retirez le câble d'antenne  $\Omega$  de l'entrée d'antenne  $\Pi$  de votre  $\circ$ magnétoscope.
- Mettez votre téléviseur en service et branchez le magnétoscope sur signal test.  $\circ$ (Consultez le manuel de votre magnétoscope.)
- o Demandez le menu Installation.
- o Cherchez le signal test de votre magnétoscope comme vous avez recherché et mis en mémoire les chaînes de télévision. Voir Installation, Mémoriser les chaînes de télévision, Installation manuelle, p. 6.

Mémorisez le signal test sous le numéro de programme 0 ou sous un autre numéro entre 50 et 99.

Introduisez de nouveau la fiche d'antenne dans l'entrée d'antenne nu de votre magnétoscope après avoir mémorisé le signal test.

### Téléviseur, magnétoscope et autres appareils périphériques (excepté CD-i/CD Photo)

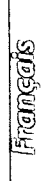

- o Branchez les câbles d'antenne (1), (2) et (3) tel qu'indiqué en regard. Vous obtiendrez une meilleure qualité d'image si vous branchez le câble péritel supplémentaire (5) à EXTERNAL 2 et le câble péritel (4) à EXTERNAL 1 ou 3.
- Cherchez le signal test de votre appareil périphérique tout comme pour un magnétoscope.

W yer f

VCR<sub>1</sub>

CABLE

Branchez plusieurs appareils l'un à l'autre avec un câble d'antenne supplémentaire (6). Vous obtiendrez une meilleure qualité si vous branchez un câble péritel supplémentaire  $\mathcal{D}$ .

En connectant un magnétoscope à EXTERNAL 1, vous ne pouvez enregistrer qu'un programme de votre téléviseur.

Seul EXTERNAL 2 vous permet d'enregistrer à partir de votre téléviseur ou d'un autre appareil branché. Voir Enregistrer avec votre magnétoscope, p. 29

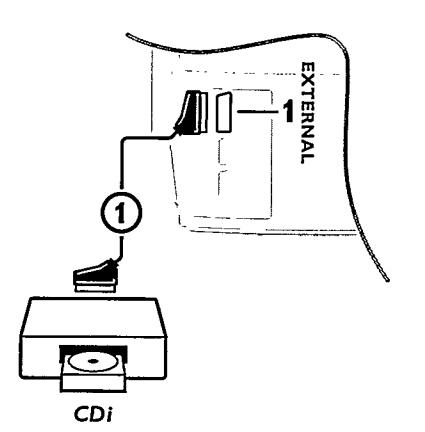

CONFI-<br>GURATION CD-i/CD Photo ..<br>Décodeur (Déplacement image) Ligne d'informations

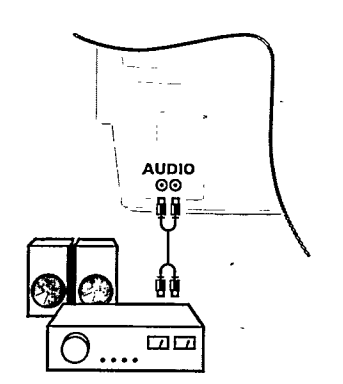

### Téléviseur et appareil CD-i/CD Photo

- <sup>o</sup> Branchez le câble péritel (1) tel qu'indiqué en regard.
- $\circ$ Ouvrez le volet de la télécommande.
- $\circ$ Appuyez simultanément sur les touches [?] et [0].
- $\triangleright$ Le menu INSTALLATION apparaît à l'écran.
- Choisissez Configuration à l'aide des touches ▲ ou ▼ et appuyez sur la  $\circ$ touche bleue OK.
- $\triangleright$  Le menu CONFIGURATION apparaît.
- o Sélectionnez CD-i/CD Photo à l'aide des touches ▲ ou ▼.
- $\triangleright$ CD-i/CD Photo s'affiche.
- $\circ$ Appuyez sur les touches < ou > pour choisir Oui.
- $\triangleright$ Vous obtiendrez ainsi le meilleur confort visuel pour votre CD-i/CD Photo. o Enfoncez la touche rouge MENU pour faire disparaître tous les menus de
- l'écran.

### **Installation audio**

Vous pouvez entendre le son du téléviseur par les haut-parleurs de votre installation audio.

 $\circ$ Branchez, pour ce faire, les câbles audio sur l'entrée audio de votre installation et sur AUDIO L et R à l'arrière de votre téléviseur.

### Caméra et caméscope

- o Branchez votre caméra ou caméscope à droite de votre téléviseur.
- Appuyez sur le bouton du volet afin de l'ouvrir.
- Branchez l'installation sur VIDEO 2 et AUDIO L 3 pour un appareil mono.  $\bullet$  $\circ$
- Appuyez de manière répétitive sur la touche I-II, sous la trappe de la télécommande, pour sélectionner le son venant de l'un ou des deux hautparleurs de votre téléviseur.
- $\circ$ Branchez également sur AUDIO R 3 pour un appareil stéréo.
- $\circ$ Vous obtiendrez la qualité S-VHS avec un caméscope S-VHS en branchant les câbles S-VHS sur S-VHS (1) et sur AUDIO (3).

# Casque

- o Introduisez la fiche dans la prise du casque  $\eta_i$  à droite du téléviseur.
- o Appuyez sur le bouton du volet afin de l'ouvrir.
- o Appuyez sur 咲 sur la télécommande pour mettre hors service les hautparleurs de votre téléviseur.

La prise du casque a une impédance de 8 à 4000 Ohm et est du type 3,5 mm.

Choisissez Casque dans le menu SON, afin de régler le volume du casque et afin de sélectionner la langue synchronisée ou originale (lorsque la chaîne de télévision transmet en deux langues) pour le son de votre casque Voir. p 14.

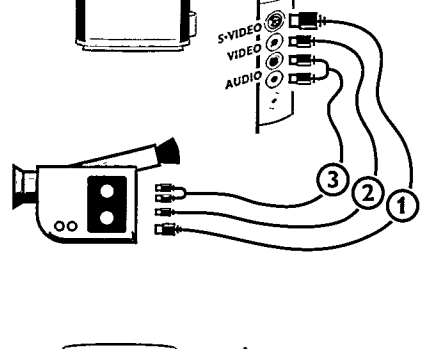

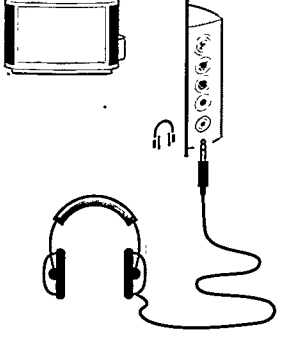

☎

### **Décodeurs**

La télévision par câble vous offre une large gamme de chaînes de télévision. La plupart d'entre elles sont gratuites, les autres sont payantes pour le téléspectateur. Pour les chaînes à péage, vous devrez donc vous abonner auprès de l'organisation qui transmet les chaînes que vous voulez recevoir. Cette organisation vous fournira le décodeur qui vous permettra de décoder les chaînes de télévision. Pour de plus amples informations, consultez votre revendeur. Voir également le manuel livré avec votre décodeur.

Branchement d'un décodeur avec une entrée d'antenne sur le téléviseur

Branchez les câbles d'antenne (1) et (2) tel qu'indiqué en regard.  $\circ$ Si votre décodeur a une prise péritel, vous obtiendrez une meilleure qualité d'image en branchant un câble péritel supplémentaire (3) à EXTERNAL 1.

Branchement d'un décodeur sans entrée d'antenne sur le téléviseur

o Branchez le décodeur sur votre téléviseur uniquement avec un câble péritel 3.

#### Branchement du décodeur sur le magnétoscope

Certains magnétoscopes ont une prise péritel spéciale pour le décodeur.

- Branchez un câble péritel 4 sur la prise péritel de votre décodeur et sur la  $\circ$ prise péritel spéciale de votre magnétoscope.
- Consultez également le manuel de votre magnétoscope. o Pour brancher votre magnétoscope sur votre téléviseur, voir p. 25.

Voir également Mémoriser les numéros de progr. Décodeur, p. 10.

Français

27

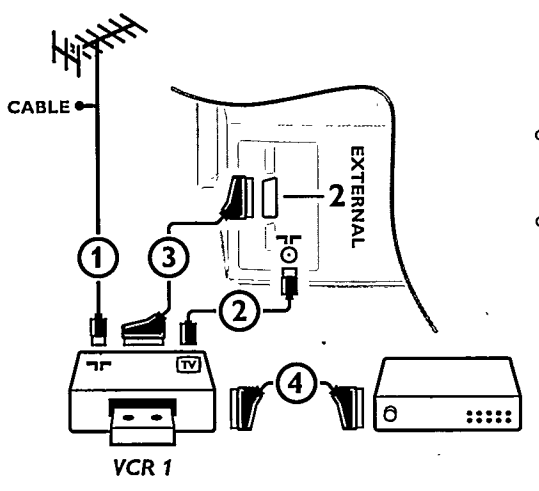

Si vous voulez brancher d'autres appareils sur votre téléviseur, consultez votre revendeur.

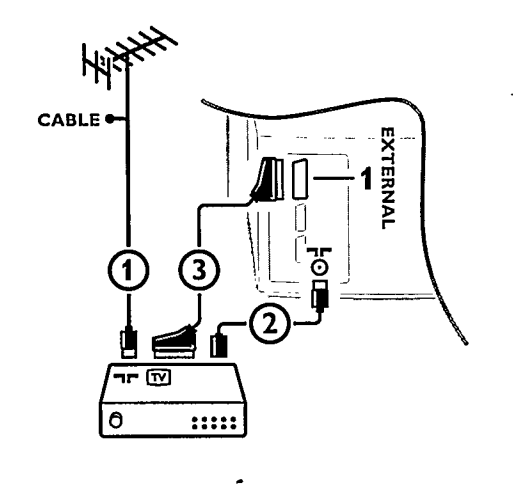

### Reproduction du son et de l'image des appareils périphériques branchés

La plupart des installations vidéo qui font partie de notre gamme de produits fonctionnent à partir de la télécommande de votre téléviseur.

- a. Reproduction du son et de l'image d'un appareil branché uniquement avec un câble d'antenne.
- 1º Mettez votre téléviseur en service.
- o Choisissez, à l'aide des touches chiffrées, le numéro de programme sous lequel vous avez mémorisé le signal test.
- o Mettez votre appareil en service. (Consultez le manuel de votre appareil.)
- $\triangleright$  L'image et/ou le son sont reproduits.

#### Voulez-vous revenir à l'image de télévision ?

o Introduisez, à l'aide des touches chiffrées, le numéro de programme de la chaîne de télévision que vous voulez regarder.

- b. Reproduction du son et de l'image d'un appareil branché avec un câble péritel
- o Mettez votre téléviseur en service.
- o Mettez votre appareil en service.
- > L'image et/ou le son sont reproduits ou décodés.

#### Ce n'est pas le cas ?

- O Appuyez plusieurs fois sur la touche G+ sous le volet de la télécommande jusqu'à ce que l'indication EXT 1, EXT 2 ou EXT 3 apparaisse à l'écran, afin de sélectionner l'entrée sur laquelle vous avez branché votre appareil à l'arrière ou à droite de votre téléviseur.
- > L'image et/ou le son sont reproduits ou décodés.

Voulez-vous revenir à l'image de télévision ?

- o Introduisez, à l'aide des touches chiffrées, le numéro de programme de la chaîne de télévision que vous voulez regarder.
- c. Reproduction du son et de l'image d'un appareil branché à droite du téléviseur
- o Mettez votre téléviseur en service.
- Appuyez sur la touche  $\bigoplus$  jusqu'à ce que l'indication FRONT apparaisse à l'écran.
- $\mathbf{o}$ Mettez votre appareil en service.
- L'image est reproduite.  $\triangleright$

Voulez-vous revenir à l'image du téléviseur ?

o Introduisez, à l'aide des touches chiffrées, le numéro de programme de la chaîne de télévision que vous voulez regarder.

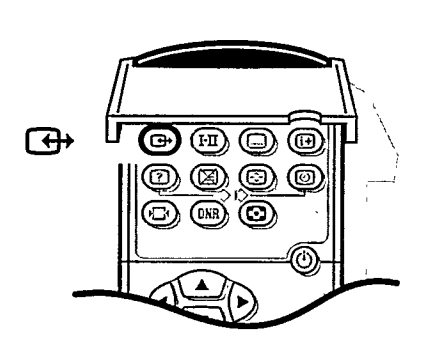

### Enregistrer avec votre magnétoscope

Pour obtenir la qualité S-VHS, le lecteur caméra S-VHS ou magnétoscope S-VHS,... doit directement être branché au magnétoscope S-VHS effectuant l'enrégistrement.

#### 1. Enregistrer un programme de télévision

- si vous utilisez un câble d'antenne uniquement
- Choisissez le numéro de programme sur votre magnétoscope.
- Mettez votre magnétoscope en position d'enregistrement. (Consultez le manuel de votre magnétoscope.)

Changer de numéro de programme sur votre téléviseur.ne dérange pas l'enregistrement.

si vous utilisez un câble péritel branché sur la prise péritel EXTERNAL 2

En connectant un magnétoscope à EXTERNAL 2 il est possible d'enregistrer un programme de votre téléviseur ou de tout autre appareil raccordé.

- o Choisissez le numéro de programme sur votre téléviseur.
- o Choisissez la connexion correcte sur votre magnétoscope.
- Mettez votre magnétoscope en position d'enregistrement. (Consultez le manuel de votre magnétoscope.)
- Vous enregistrez ce que vous voyez à l'écran.

Ne changez pas les numéros de programme ou ne débranchez pas votre téléviseur lorsque vous êtes en train d'enregistrer !

- si yous utilisez un câble péritel branché sur la prise péritel EXTERNAL 1
- En connectant un magnétoscope à EXTERNAL 1 vous ne pouvez enregistrer qu'un programme de votre téléviseur.
- Choisissez le numéro de programme sur votre téléviseur.
- Mettez votre magnétoscope en position d'enregistrement.  $\circ$ (Consultez le manuel de votre magnétoscope.)

Passer à un programme d'un appareil périphérique branché ne dérange pas l'enregistrement.

- 2. Enregistrer un programme sur votre magnétoscope branché à EXTERNAL 2 au départ d'appareils audio ou vidéo branchés sur **EXTERNAL 1, EXTERNAL 3 OU FRONT**
- o Mettez l'appareil en service.
- Choisissez la connexion correcte sur votre magnétoscope.  $\circ$
- Mettez votre magnétoscope en position d'enregistrement. (Consultez le manuel de votre magnétoscope.)
- Vous enregistrez ce que vous voyez à l'écran.
- Ne changez pas les numéros de programme ou ne débranchez pas votre téléviseur lorsque vous êtes en train d'enregistrer !

Si vous souhaitez néanmoins revenir sur le programme de TV, un deuxième appui successif fera apparaître à l'écran le programme demandé auquel cas l'enregistrement du périphérique sera arrêté et le magnétoscope passera en veille. Français

### Utiliser le magnétoscope à l'aide de la télécommande du téléviseur

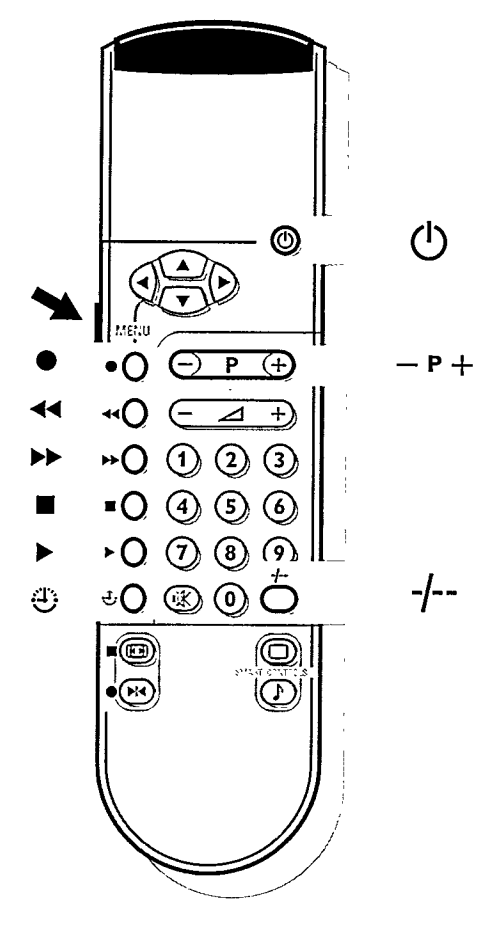

ጪ

La plupart des installations video qui font partie de notre gamme de produits fonctionnent à partir de la télécommande de votre téléviseur.

o Enfoncez la touche VCR du côté gauche de la télécommande sans relâcher et appuyez simultanément sur :

la touche rouge @ pour enregistrer

la touche jaune >> pour le bobinage

la touche bleue pour l'arrêt

la touche blanche > pour le mode lecture

la touche  $\textcircled{3}$  (i) pour enregistrement programmé

la touche -/-- PP pour la sélection de numéros de programmes à un ou à deux chiffres au départ du magnétoscope

la touche - P + pour visualiser rapidement les chaînes de télévision du récepteur de votre magnétoscope

Les touches chiffrées pour choisir les chaînes de télévision du récepteur de votre magnétoscope.

La touche position de veille (!) pour mettre le magnétoscope provisoirement hors service.

# **Conseils**

#### Entretien de l'écran

Nettoyez votre téléviseur avec un chiffon doux légèrement humide. N'utilisez pas de produit de nettoyage agressif susceptible d'abîmer la couche de protection de votre écran.

#### Mauvaise image

Avez-vous choisi le bon système de télévision ? Votre téléviseur et/ou votre antenne interne se trouvent-ils trop près des haut-parleurs, d'une installation audio sans prise de terre, de tubes néon, etc. ? La proximité de montagnes ou de hauts immeubles peut être à l'origine d'images dédoublées ou d'ombres. Parfois, on obtient une meilleure qualité d'image en changeant la direction de l'antenné externe. Est-ce que l'image ou le télétexte est méconnaissable ? Vérifiez si vous avez introduit la fréquence correcte. Voir Installation, p. 6.

La luminosité et le contraste sont-ils déréglés? Appuyez sur la touche 啊. Mettez en fin de soirée votre téléviseur hors service à l'aide de (I) à l'avant du téléviseur. Une mauvaise qualité d'image est parfois possible quand une caméra S-VHS, raccordée à droite de l'appareil, fonctionne alors qu'un autre appareil est connecté à EXT1 ou EXT2. Dans ce cas, mettez un des appareils hors service.

#### Absence d'image

L'antenne est-elle correctement raccordée ? Les fiches sont-elles fermement enfoncées dans la prise d'antenne ? Le câble d'antenne est-il en bon état et muni des fiches adéquates ? Les dispositifs de branchement à un éventuel second téléviseur sont-ils en bon état ? En cas de doute, consultez votre revendeur.

Pas d'image signifie que l'appareil périphérique choisi n'émet pas d'images.

Avez-vous appuyé sur les bonnes touches de la télécommande ? Essayez encore une fois. Avez-vous de nouveau appuyé sur *自* après avoir mis votre télétexte en service ? Avez-vous mis le verrouillage hors service ? Voir Options, p. 16.

#### Son

N'auriez-vous pas interrompú le son en appuyant par erreur sur la touche  $\mathbb{I} \mathbb{X}$ ? Il n'y a qu'un seul haut-parleur qui fonctionne ? N'auriez-vous pas réglé la balance sur une seule sortie ? Voir menu SON, p. 14.

#### Télécommande

Si votre téléviseur ne réagit plus aux commandes, il est possible que les piles soient vides. Voir Préparation, p. 3. Vous pouvez toujours utiliser la touche Menu qui se trouve en haut du téléviseur.

#### Menu

Vous n'avez pas choisi le menu que vous vouliez. Appuyez une nouvelle fois sur la même touche pour sortir du menu.

#### **Branchements**

Vérifiez si vos appareils périphériques sont correctement branchés. Voir p. 25. Avez-vous mis votre appareil périphérique en service ?

#### Toujours pas de résultats ?

Mettez vote téléviseur hors service. Remettez-le en service. N'essayez jamais de réparer vousmême une panne de téléviseur. Consultez votre revendeur ou un technicien si vous n'obtenez pas de résultats.

### Que faire lorsque votre téléviseur est usagé?

Votre nouveau téléviseur contient des parties et matériaux recyclables et réutilisables. Des entreprises spécialisées démontent les téléviseurs arrivés en fin de cycle de vie pour récupérer les parties et matériaux réutilisables de manière à réduire au minimum les déchets. Informez-vous sur les dispositions de votre pays concernant les vieux téléviseurs.

#### Que faire avec les piles usagées

Même si les piles Philips livrées avec la télécommande ne contiennent pas de métaux lourds tels que le mercure ou le cadmium, la législation de certains pays peut cependant interdire la dépose de piles usagées dans les déchets ménagers.

Informez-vous pour connaître les dispositions en vigueur dans votre pays.

# Index

a aigus, 14 arrêt programmé, 16 arrêt sur l'image, 21 audio, 26 b balance, 14 c câble péritel, 25 caméscope, 26 casque, 26 CD-il CD Photo, 26 choisir les chaînes de télévision, 6 classement des chaînes de télévision, 8 configuration, 10 contour, 14 contraste, 12 contraste plus, 13 couleur, 12 d décodeur, 10 définition, 12 (déplacement image, 10) digital scan, 13 dimension écran, 18 DNR, 21 e émission bilingue, 20 enregistrer, 29 fonctions télétexte spéciales, 24 fréquence, 7 g graves, 14 h heure, 20 hue, 12 î. image, 12 informations à l'écran, 20 installation, 5 installation automatique, 5 installation manuelle, 6 I langage, 4 ligne d'informations, 10 liste des programmes, 16 m magnétoscope, 30 mémorisation PP, 16 mémoriser des chaînes de télévision, 5 menu langage, 4 message, 17 mise en service du téléviseur, 11 mode sélection, 7 modifier n° de programme, 8 mono, 15

®

n nom du programme, 8 numérique, 15 numéro de programme permanent, 20 o options, 16 pays, 4 p. périphériques, 25 position de veille, 11 préférence personnelle, 20 programmes préférentiels, 9 rechercher les chaînes de télévision. 6 'n s sélection des chaînes de télévision, 11 smart controls, 12, 14 son arrêté, 11 son, 14 sous-pages télétexte, 23 sous-titres, 24 stéréo, 15 super stéréo, 15  $S-VHS$ , 29  $t$  teinte, 13 télécommande, 3 télétexte, 22 touche PP, 16 verrouillage, 16 volume, 11

Table of TV frequencies.

Frequenztabelle der Fernsehsender. Liste des fréquences des émetteurs. Frequentietabel TV-Zenders. Tabella delle frequenze delle trasmittenti. Lista de las frecuencias de las emisoras. Lista das frequências dos emissores. Liste over TV senderne.

Tabell over TV-frekvenser. **EUROPE EASTERN EUROPE CHANNEL** FREQ (MHz) 48 25 E<sub>2</sub>  $.55.25$ <br>62.25 E3<br>E4 E5. 175 25 FR 182.25  $\frac{102.23}{189.25}$ Ē7 EB Eg 203 25 E10<br>E11<br>E12 210 25<br>217.25

224 25

105.25<br>112 25<br>119 25

126 25

133.25<br>140.25

47.25

54.25

161.25

168 25 231.25

238.25<br>245.25

252 25<br>259 25<br>259 25

273.25

280.25

287.25<br>294 25

303.25

311 25<br>319 25

319<br>27.25<br>335.25<br>343<br>26

351.25 359 25<br>367 25

375 25

391.25

399 25

407 25

415 25<br>423 25

431 25<br>439 25

447 25 471.25

479 25

487 25

495.25

503 25<br>511 25

619.25

527 25

535.25 543 25

551.25<br>559 25<br>567.25

575.25

59125

599.25<br>607.25 615.25

623.25

 $.631.25$ <br>639.25

647.25

655 25 663.25<br>671.25

679.25

.695.25

703.25<br>711.25

751.25

759.25<br>767.25<br>775.25

783.25<br>783.25<br>791.25

 $.807.25$ <br>815 25

.823.25

831.25

839.25

839 25 855.25

 $\frac{1}{51}$ 

 $\overline{\mathbf{s}}$ <sub>3</sub>

54.55.58<br>58<br>58<br>58

S10<br>S11

S12<br>S13

 $514$ <br> $515$ 

S16.  $\overline{517}$ 

s 18 **S19** 

S<sub>20</sub> H1<br>H2<br>H3

114<br>115

Ho

H7

HB H9

**H10** 

H<sub>12</sub>

H13

H14<br>H16

H<sub>16</sub>

H17

H<sub>18</sub> **H19** 

23

24.<br>25<br>26.<br>27<br>28<br>29

30<br>31<br>32<br>33

40<br>41<br>42

4344547849

63<br>64<br>65

66<br>67<br>68<br>69

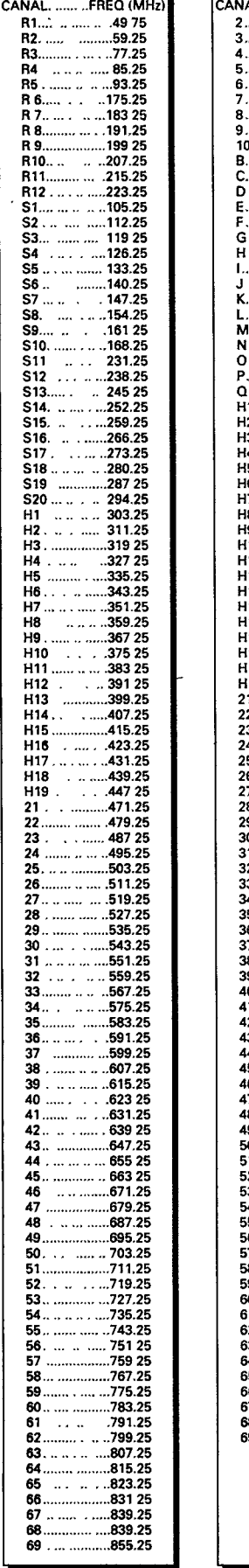

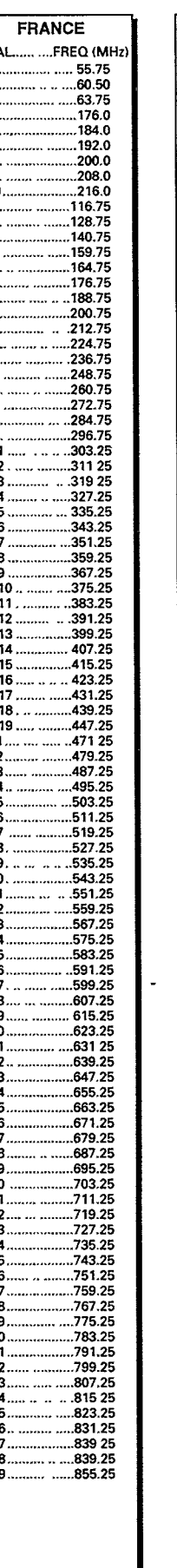

Tabell över TV-frekvenser.

Κατάλογος συχνοτήτων πομπών.

TV-taajuustaulukko.

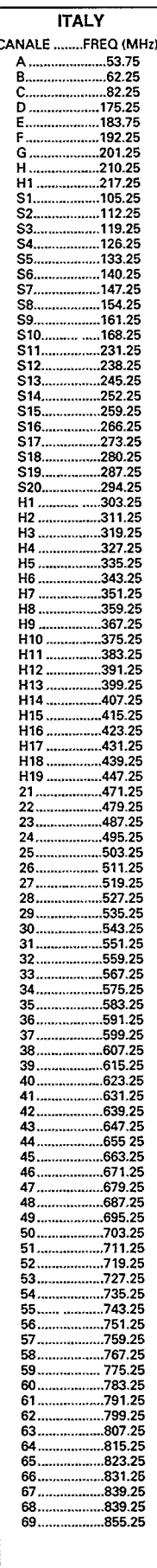

#### **GB**

The frequencies used by a cable company may differ from the frequencies on the table. Consult your cable company or your dealer for detailed information.

#### D

In Kabelfernsehanlagen können Abweichungen von den in den Frequenztabellen aufgeführten Frequenzen vorkommen. Bitte wenden Sie sich an Ihren Fachhändler oder Ihre Kabelfernsehgesellschaft, die Ihnen die zutreffenden Frequenzen mitteilt.

Les fréquences utilisées par une société de télédistribution peuvent être différentes de celles sur la liste des fréquences. Consultez votre société de télédistribution ou votre revendeur pour des informations plus détailées.

#### **NL**

De frequenties die gebruikt worden door een kabelmaatschappij kunnen verschillen van deze op de tabel. Raadpleeg uw kabelexploitant of uw handelaar voor meer informatie.

Le frequenze usate per una società di teledistribuzione possano essere differenti di quelle nella tabella. Consultate la società di teledistribuzione o il vostro rivenditore per informazione specifica.

#### Е

Las frecuencias utilizadas por las empresas de distribución de señal por cable, pueden ser diferentes de las que se encuentran en esta tabla. Consulte con su compañía de distribución de televisión por cable o con su distribuidor para que le proporcionen una información más detallada.

#### $\mathbf{P}$

As frequências utilizadas por uma sociedade de teledistribuição podem ser diferentes das indicadas na lista de frequências. Consultar a sociedade de teledistribuicão ou o vendedor para informações mais detalhadas.

#### DК

Frekvenser benyttet af kabel operatører kan være afvigende fra disse, kantakt deres kabel operatør eller forhandler for næmere informa-tion.

#### N

Frekvensene som benyttes pa et kabelnett kan avvike fra de som er oppfört i tabellen. Kontakt ditt kabel-TV selskap eller din forhandler for næmere opplysninger. S

Frekvenserna som används i kabel-TV-näten kan avvika fran frekvenserna i tabellen. Kontakta ditt kabel-TV-bolag eller din radiohandlare för vidare information.

#### **SF**

Kaapeliyhtiöden käyttämät taajuudet voivat poiketa taulukossa olevista taajuuksista. Tarkat tiedot saat kaapeliyhtiösta tai myyjältä.

#### **GR**

Οι συχνότητες που χρησιμοποιούνται από μια εταιρεία τηλεμετάδοσης είναι δυνατόν να είναι διαφορετικές από αυτές που περιέχει ο κατάλογος. (Συμβουλευθείτε την εταιρεία πηλεμετάδοσης ή τον πωλητή για λεπτομερέστερες πληροφορίες).

28 PW 9502 /12<br>E - D - FR - NL

Printed on recycled paper

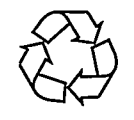

Printed in Belgium

 $\mathbb{R}^2$ 

 $\mathcal{L}^{\text{max}}_{\mathbf{z}}$ 

3104 305 4622.2 4822 781440